# 2022 年度 がん治療認定医 更新申請の手引き

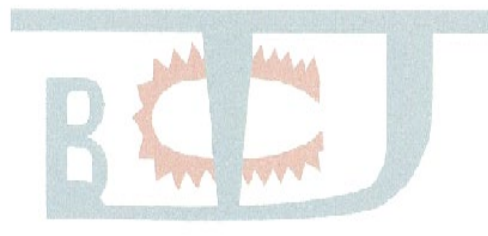

※手引き中の画面はサンプルであり、実際の画面と異なる場合があります。 予めご了承ください。

※本手引きは予告なく改訂される場合があります。常に最新のものを ご確認ください。

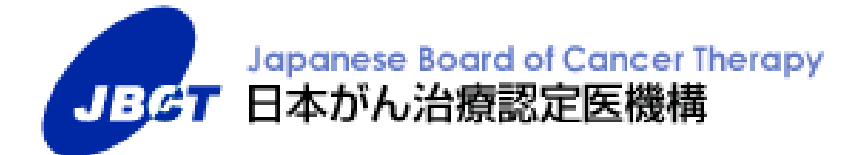

## 目次

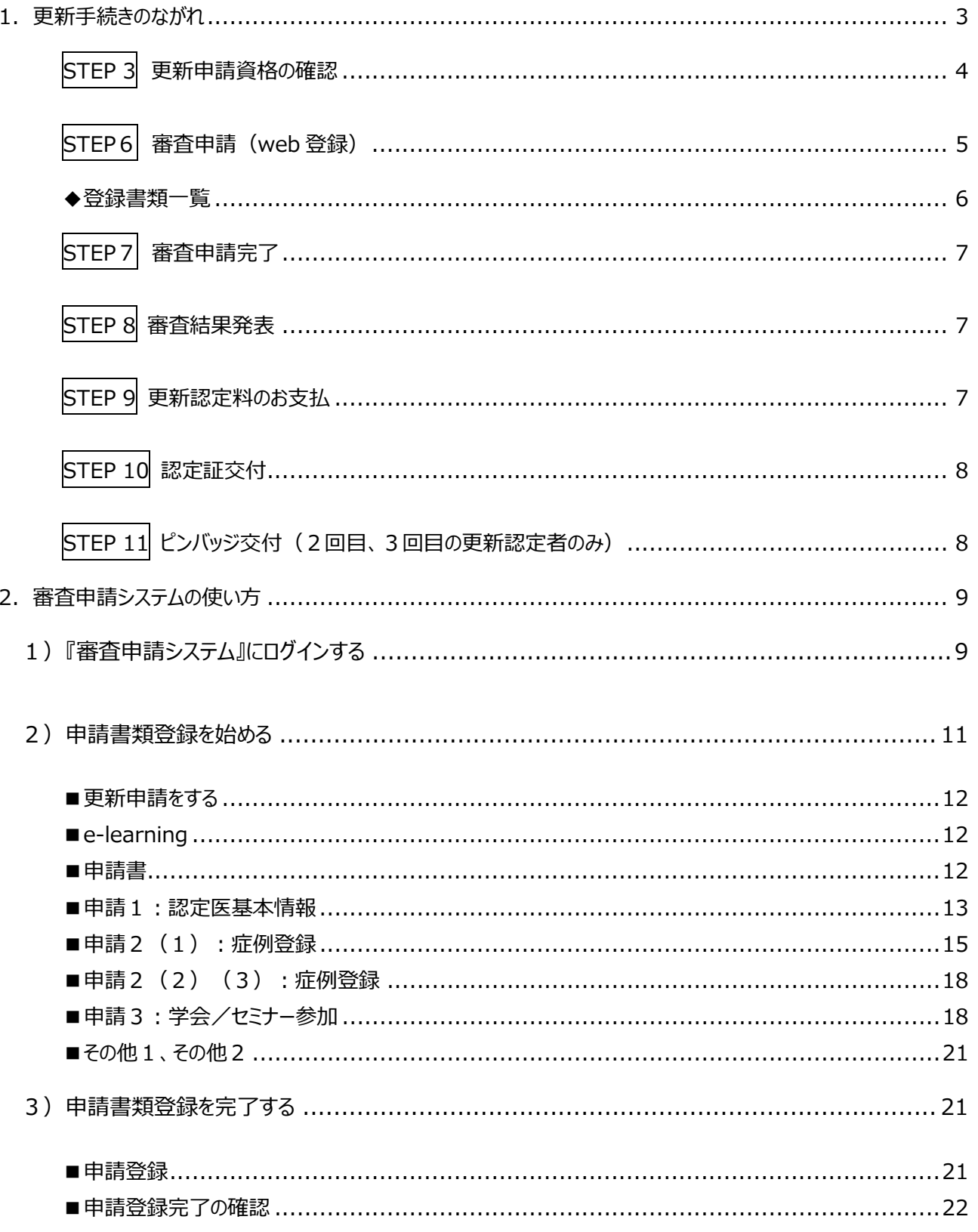

### 1.更新手続きのながれ

<span id="page-2-0"></span>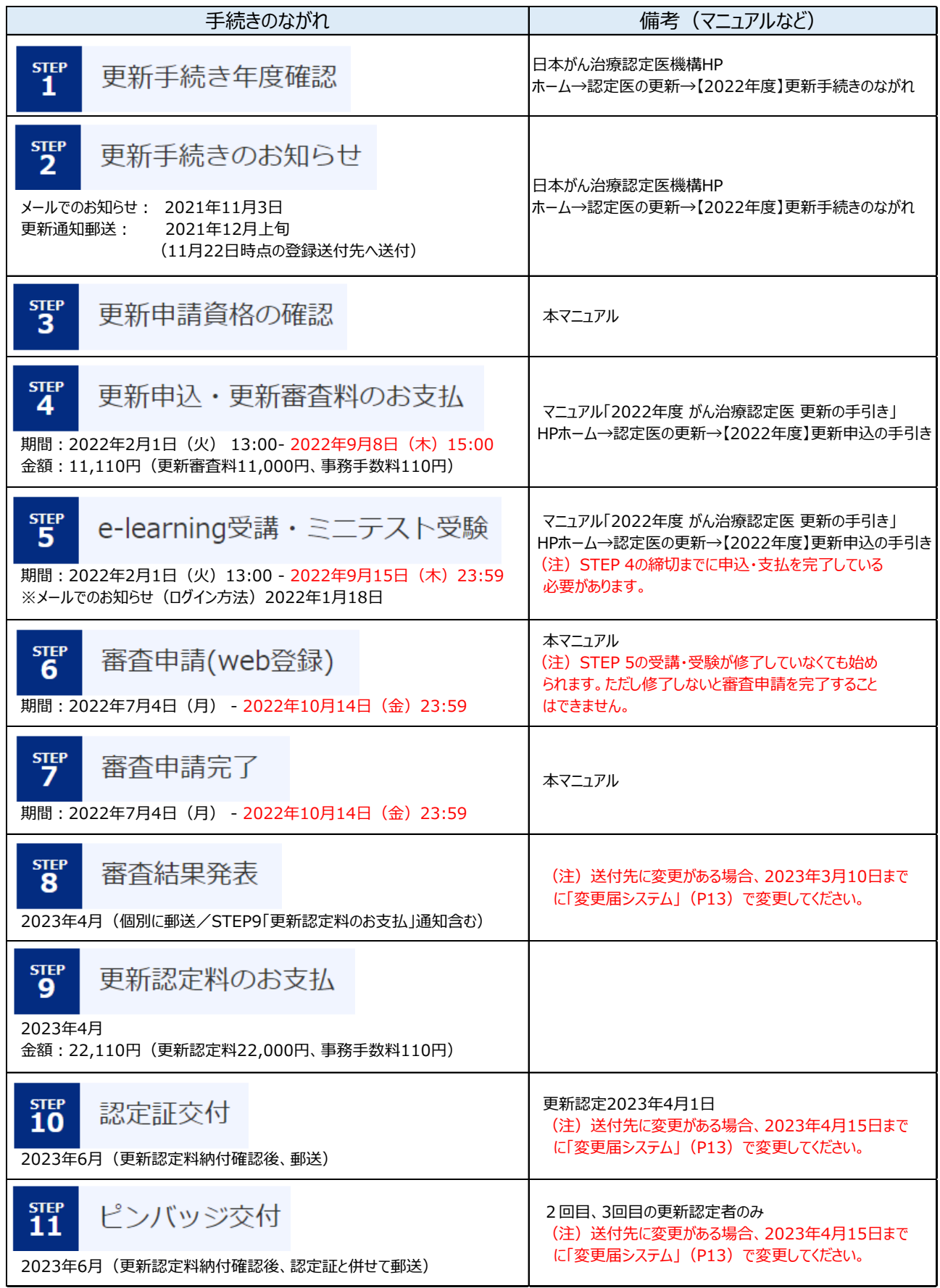

<span id="page-3-0"></span>STEP 3 更新申請資格の確認

以下を満たしているか、必ずご確認ください。

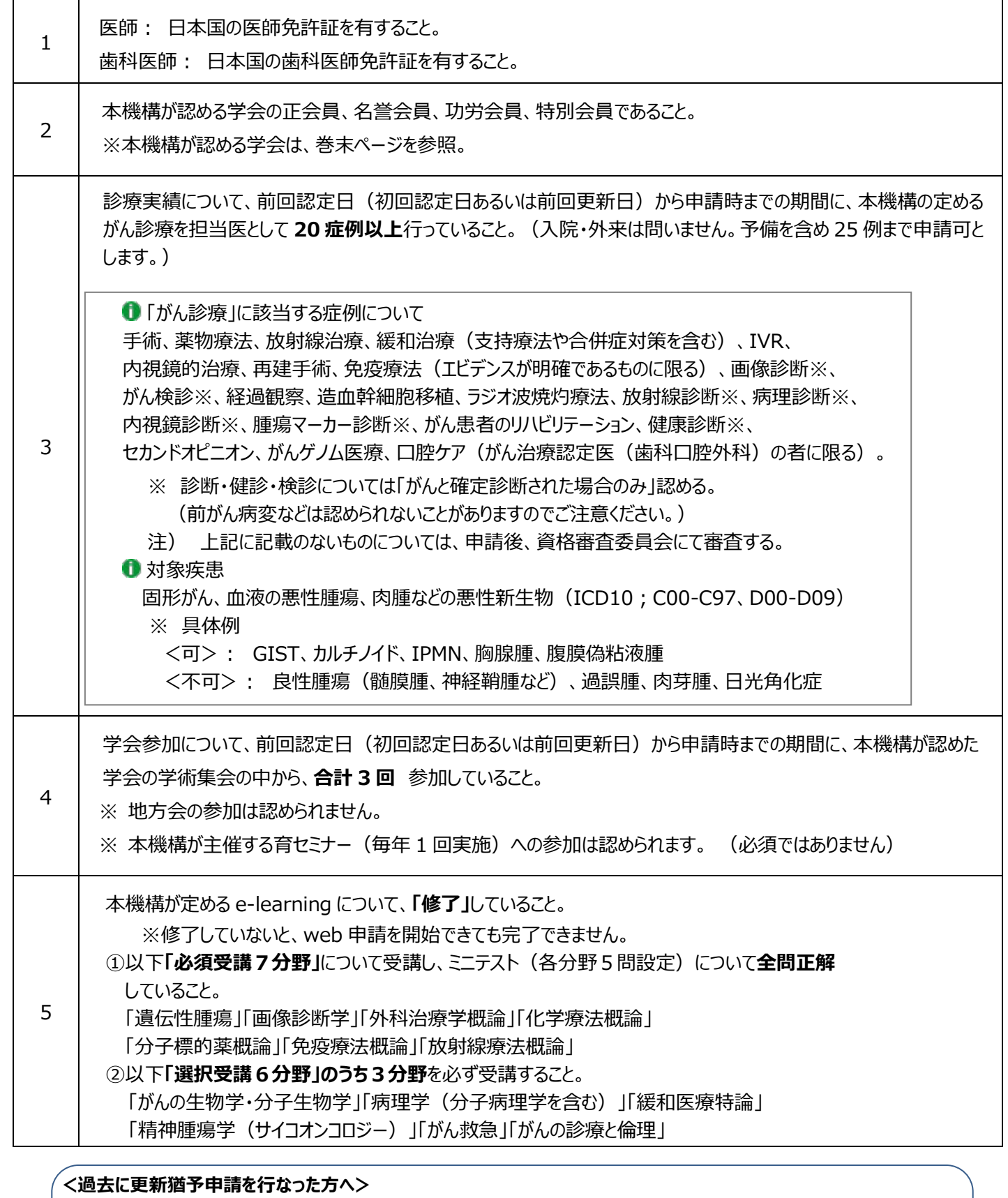

以下のいずれかに準拠した**緩和ケア研修会の修了証**(または修了証明書)を まだ提出していない方は申請の際に必ずご提出ください。

**修了していない方は申請できません。**※PDF を「その他」にアップロードのこと •がん診療に携わる医師に対する緩和ケア研修会の開催指針(厚生労働省健康局長通知)

•がん等の診療に携わる医師等に対する緩和ケア研修会の開催指針(厚生労働省健康局長通知)

<span id="page-4-0"></span>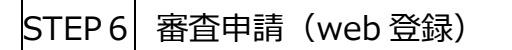

期間: **2022 年 7 月 4 日(月) ~ 2022 年 10 月 14 日(金)23:59**

※日本がん治療認定医機構 HP ホーム → 認定医の更新 → 【2022 年度】審査申請から認定証交付まで

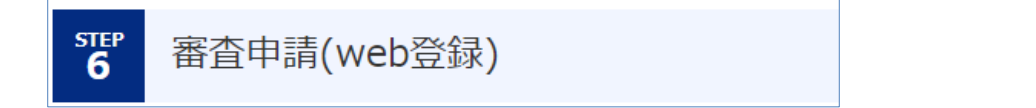

「審査申請へ」から、『審査申請システム』へジャンプします。

**『審査申請システム』上で、書類作成(編集)、印刷、書類アップロードをし、最後の「申請登録」ボタンを押すこと により、申請を完了することができます。**本年度より、印刷した書類をお送りいただく必要はなくなりました。

ユーザ ID とパスワード※ (e-learning 受講時に使用した ID とパスワード) を入力しログインしてください。

※1/18 配信のメール(件名︓【日本がん治療認定医機構】2022 年度がん治療認定医 更新申込(e-learning 受講、ミニテスト受 験)のご案内)をご確認ください。パスワードを変更された方は変更後のパスワードをご使用ください。

ログイン期限は、**2022 年 10 月 14 日(金)23:59** です。以降、編集・アップロードは一切できません。

**『審査申請システム』**ログイン画面

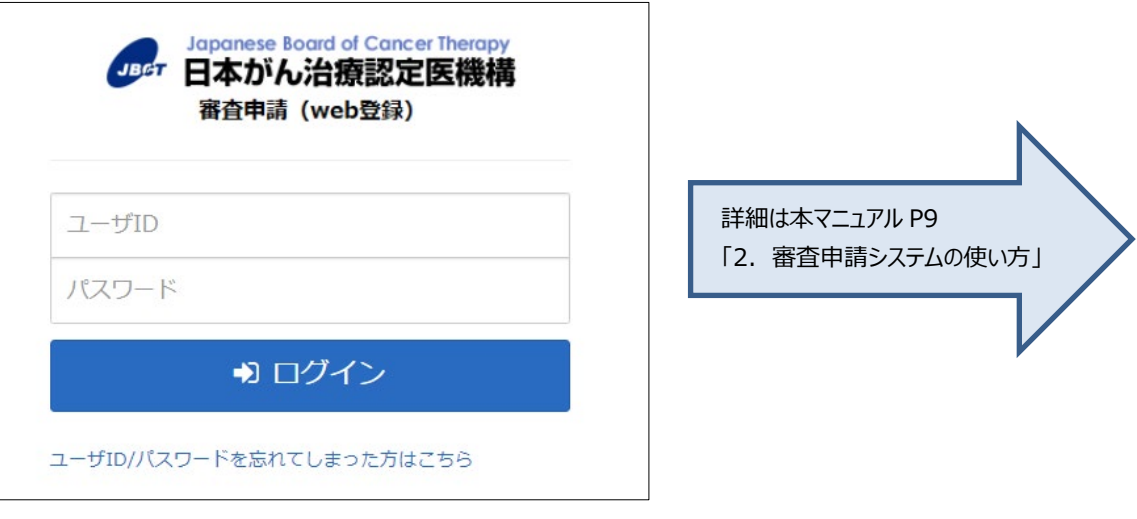

審査申請(web 登録)開始(7 月 4 日)以降は、以下を平行して行なうことができます。 **STEP 5 e-learning 受講・ミニテスト受験 (〆切: 9月 16日(木)) STEP 6 審査申請 (web 登録) (〆切: 10 月 14 日(金) 23:59)** ただし STEP 5 e-learning 受講・ミニテスト受験のための STEP 4 受講申込・更新審査料の支払期限は 9 月 9 日(木)15:00 までです。

※e-learning 受講およびミニテスト受験は必須です。すでに修了された方は「修了」と表示されます。

#### <span id="page-5-0"></span>◆登録書類一覧

※ 登録氏名と医師免許証・業績等の氏名が異なる場合には、新・旧の氏名が確認できるよう、「その他」の書類として、 変更事項を証明する公的書類の写し(医師免許証・戸籍謄抄本・運転免許証・旅券等のコピー)を提出(アップ ロード)してください。

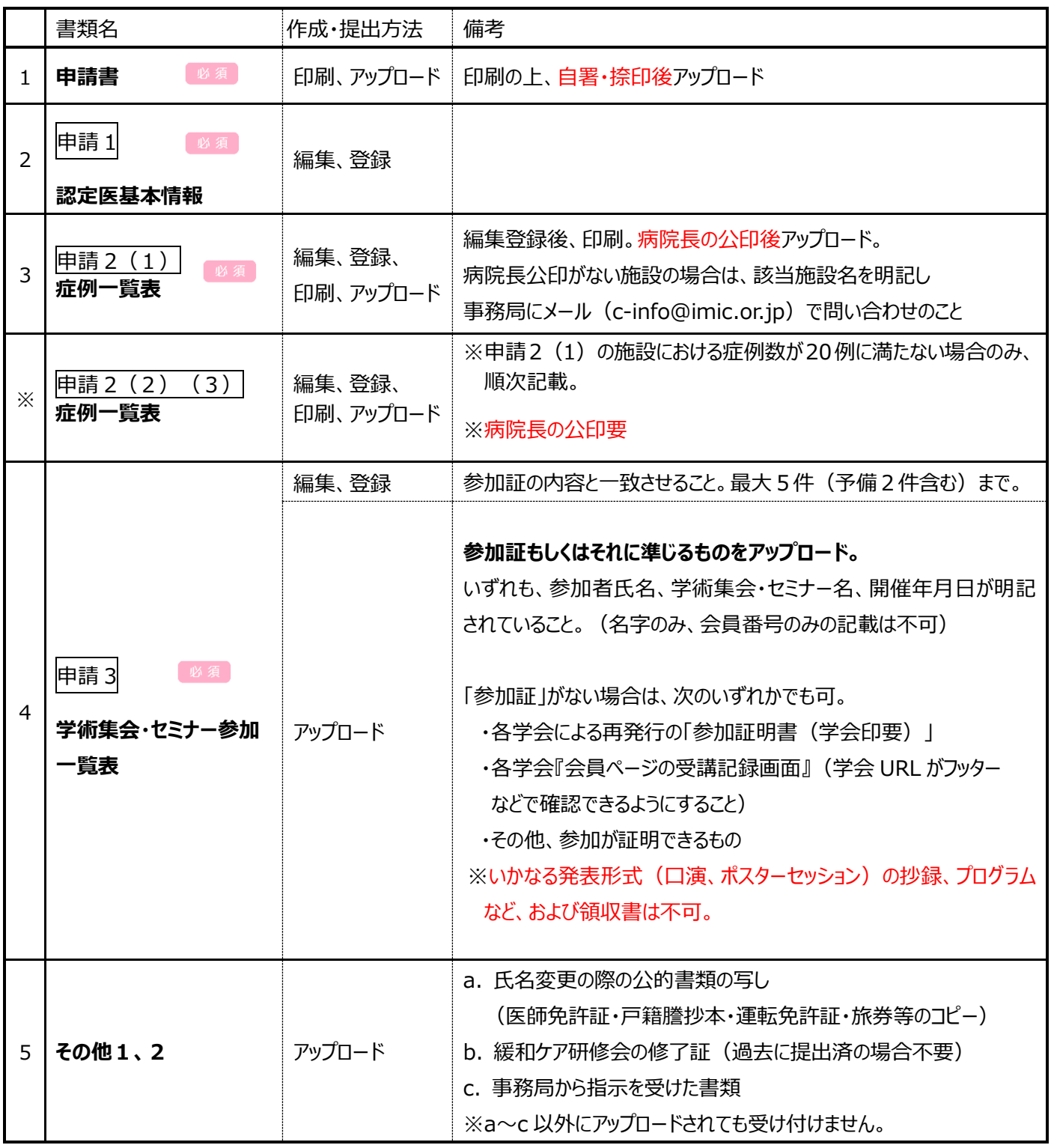

#### **<過去に更新猶予申請を行なった方へ>**

以下のいずれかに準拠した**緩和ケア研修会の修了証**(または修了証明書)を まだ提出していない方は申請の際に必ずご提出ください。 **修了していない方は申請できません。**※PDF を「その他」にアップロードのこと

•がん診療に携わる医師に対する緩和ケア研修会の開催指針(厚生労働省健康局長通知)

•がん等の診療に携わる医師等に対する緩和ケア研修会の開催指針(厚生労働省健康局長通知)

<span id="page-6-0"></span>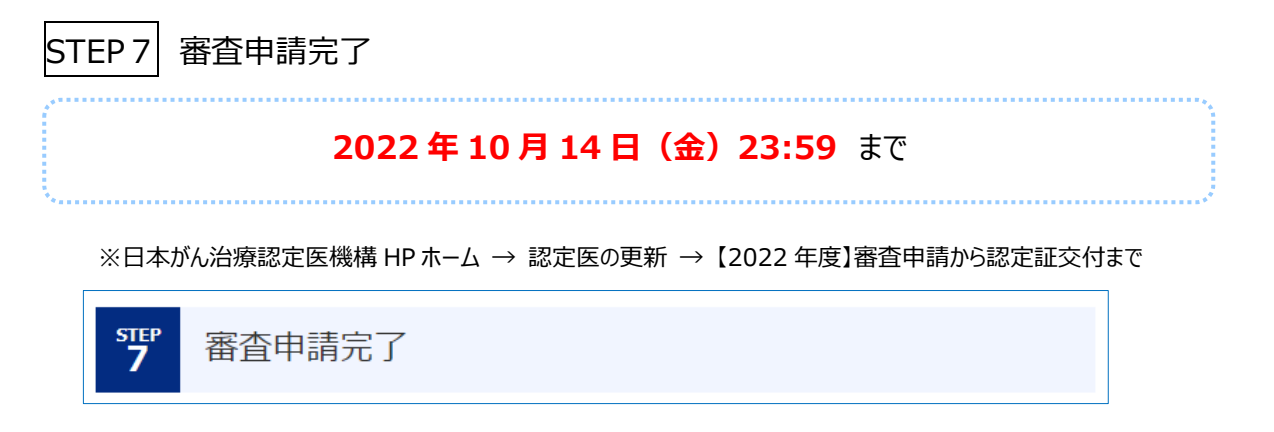

審査申請システム、申請書類登録の一番下にある「申請登録」ボタンを押下することで書類が提出され申請が完了し ます。本動作後は、申請内容の編集、アップロードは一切できなくなりますのでご注意ください。

<span id="page-6-1"></span>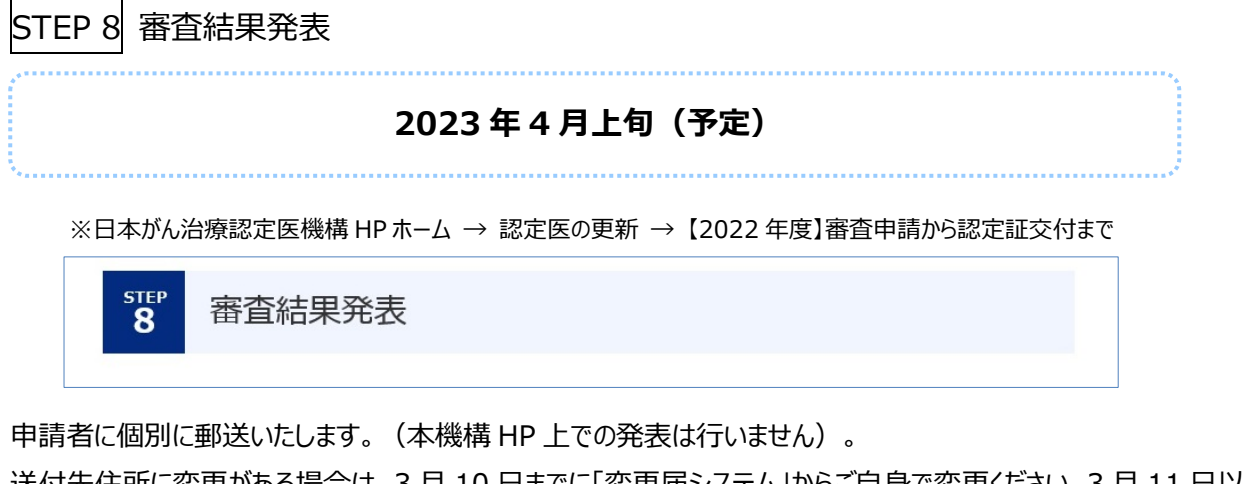

送付先住所に変更がある場合は、3 月 10 日までに「変更届システム」からご自身で変更ください。3 月 11 日以降に 変更された場合には、郵便物発送手続きに間に合わない場合がございます。

《がん治療認定医 変更届》 [https://www.jbct.jp/sys\\_auth\\_listap/](https://www.jbct.jp/sys_auth_listap/)

<span id="page-6-2"></span>STEP 9 更新認定料のお支払 **2023 年 4 月(予定)** ※日本がん治療認定医機構 HP ホーム → 認定医の更新 → 【2022 年度】審査申請から認定証交付まで **STEP** 更新認定料のお支払

審査結果が「合格」の申請者には、別途「入金依頼メール」をご登録のメールアドレス宛にお送りします。期限内に、 以下の更新認定料をお支払いください。

**金額︓ 22,110 円(消費税込)** 更新認定料 22,000 円 事務手数料 110 円

<span id="page-7-0"></span>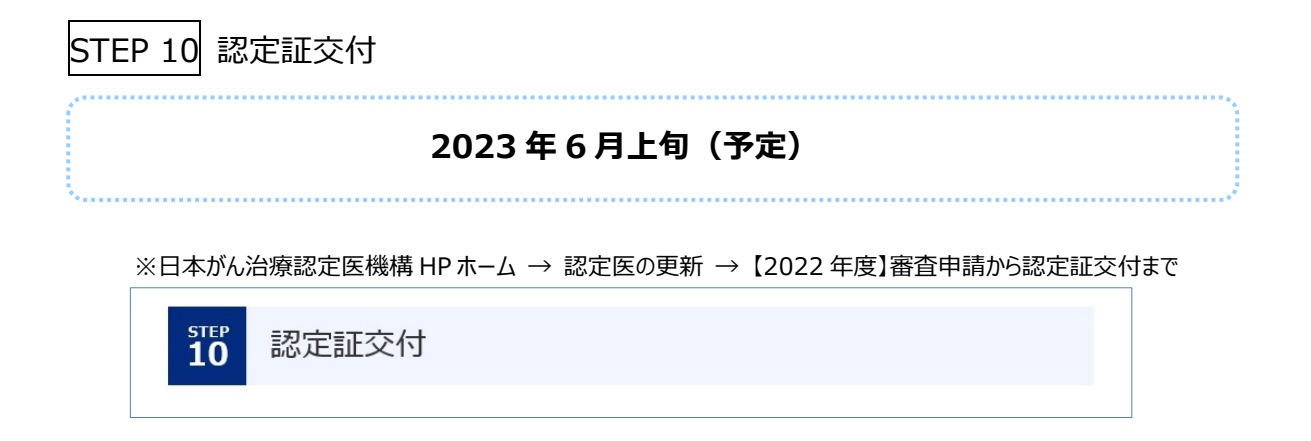

登録されている送付先に認定証をお送りします。更新認定日は、2023 年 4 月 1 日です。 更新認定料の納付確認後に交付いたします。

送付先住所に変更がある場合は、4 月 15 日までに「変更届システム」からご自身で変更ください。4 月 16 日以降に 変更された場合には、郵便物発送手続きに間に合わない場合がございます。

《がん治療認定医 変更届》 [https://www.jbct.jp/sys\\_auth\\_listap/](https://www.jbct.jp/sys_auth_listap/)

<span id="page-7-1"></span>STEP 11 ピンバッジ交付 (2回目、3回目の更新認定者のみ)

更新認定料の納付確認後、2回目、3回目の更新認定者に交付いたします。認定証と同時に送付いたします。

※日本がん治療認定医機構 HP ホーム → 認定医の更新 → 【2022 年度】審査申請から認定証交付まで

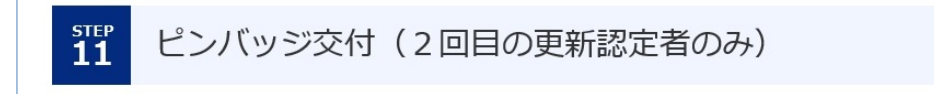

#### <span id="page-8-0"></span>**2.審査申請システムの使い方**

期間: **2022 年 7 月 4 日(月) ~ 2022 年 10 月 14 日(金)23:59**

※ログイン期限は、**2022 年 10 月 14 日(金)23:59** です。以降、編集・アップロードは一切できません。

**『審査申請システム』上で、書類作成、印刷、書類アップロードをし、最後の「申請登録」ボタンを押すことにより、申 請を完了することができます。**本年度より、印刷した書類をお送りいただく必要はなくなりました。

<span id="page-8-1"></span>1)『審査申請システム』にログインする

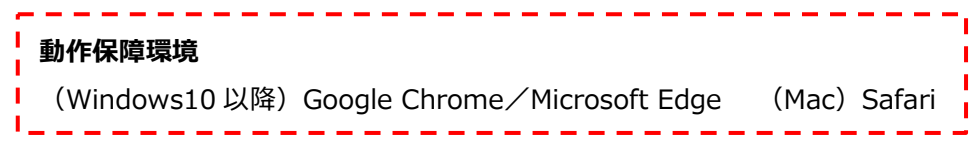

当機構 HP ホーム → 認定医の更新 → 「2022 年度審査申請から認定証交付まで」のページの「審査申請へ」 ボタンから、『審査申請システム』へアクセスしてください。

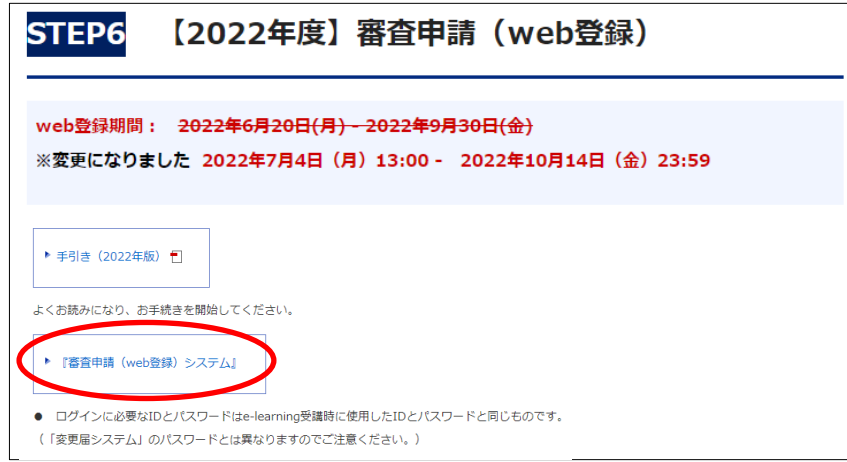

ユーザ ID とパスワード※ (e-learning 受講時に使用した ID とパスワード) を入力し『審査申請システム』にログインし てください。「更新申請をする」から開始することができます。

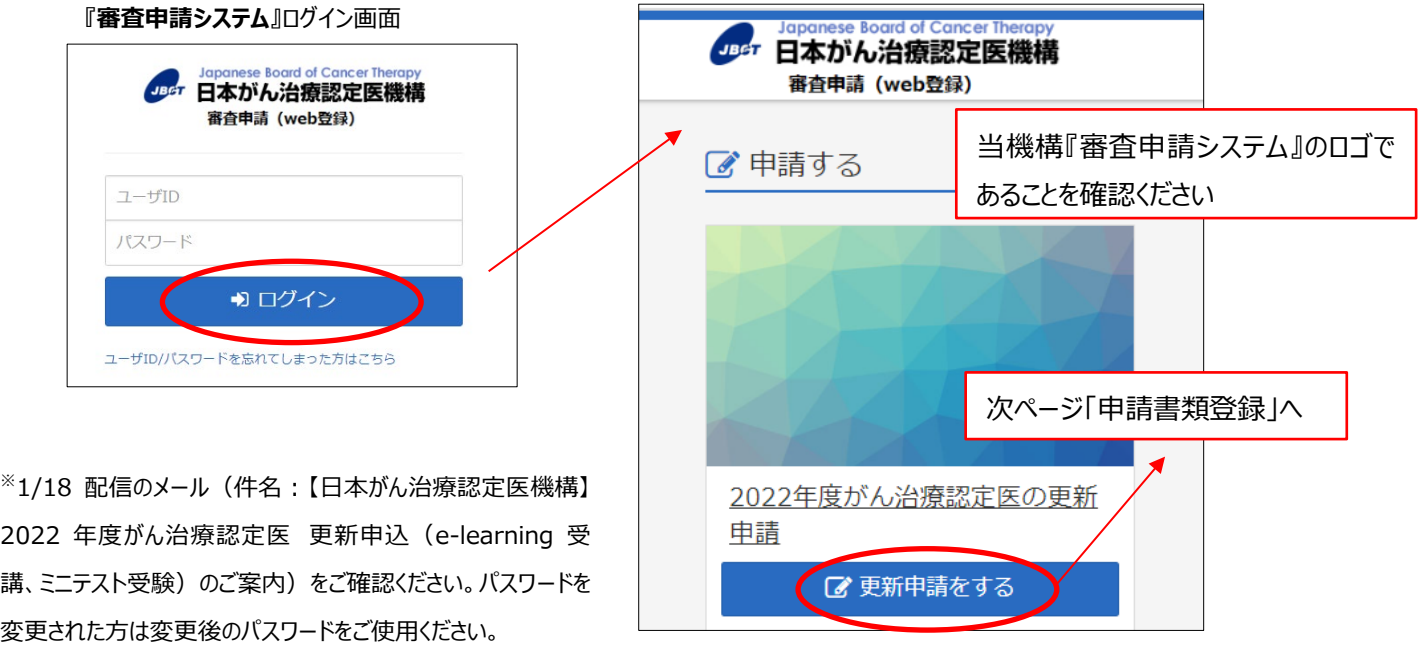

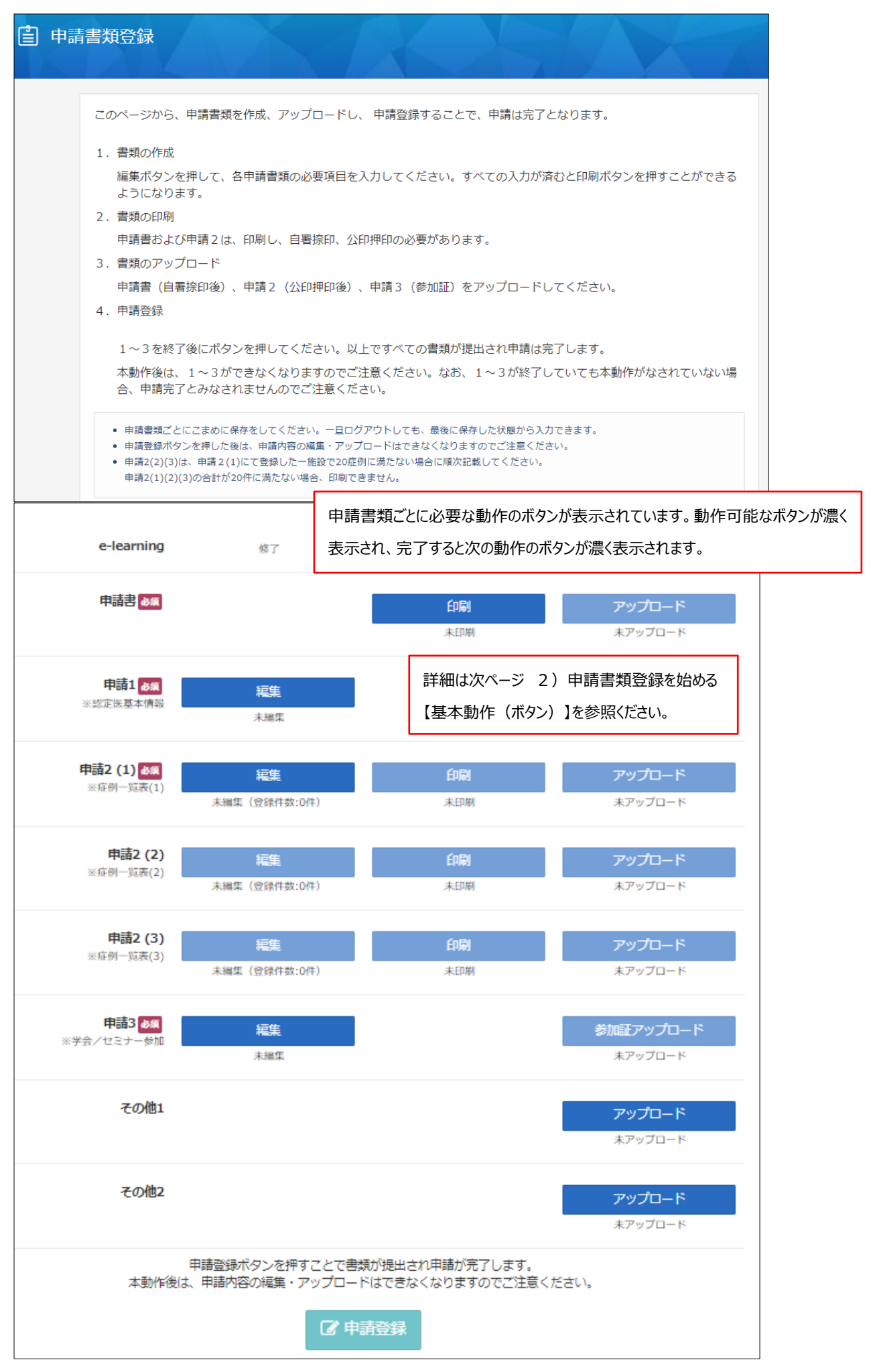

※7 月 4 日のシステムオープン時にはアクセスが集中することが想定されます。時間をおいてからアクセスするか、 ブラウザの**「再読み込み(リロード)」ボタン**をクリックしてみてください。

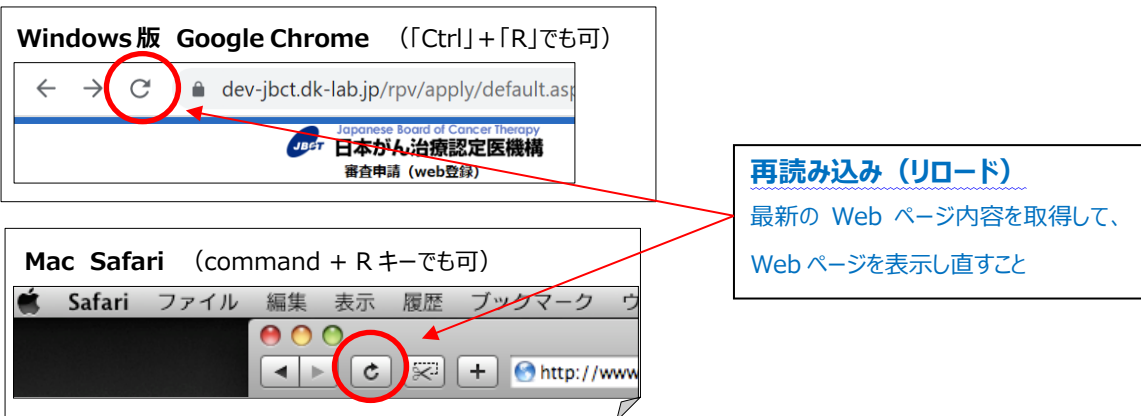

<span id="page-10-0"></span>2)申請書類登録を始める

各書類を『審査申請システム』上で作成(編集ボタン)、自署捺印、公印押印の必要な書類を印刷(印刷ボタ ン)、PDF または画像(GIF、JPG、PNG)にしたものをアップロードします。画面下の「申請登録ボタン」を押すことで 申請を完了することができます。

【基本動作(ボタン)】 ※動作可能なボタンが濃く表示されます

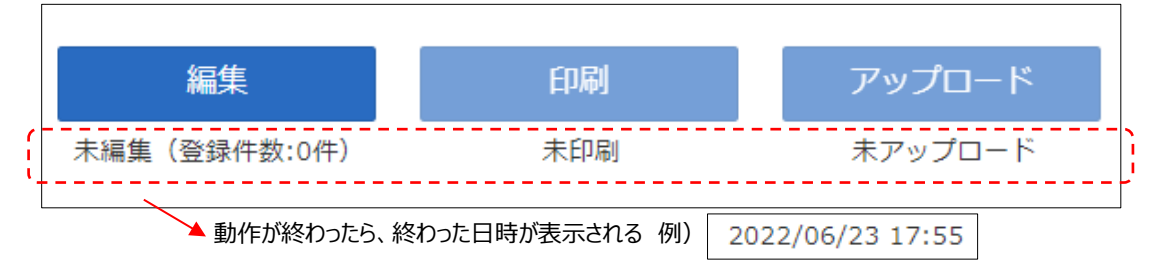

・編集:各申請書類の必要項目を入力できる。

・印刷 : 編集前はボタンが薄く表示される。編集完了後ボタンが濃く表示され、押下できる。編集完了したものがダウン ロード(PDF)される。

・アップロード:編集、印刷前はボタンが薄く表示される。PDF もしくは画像データ (GIF、JPG、PNG) をアップロード する。※カラーの PDF もしくは画像データ推奨

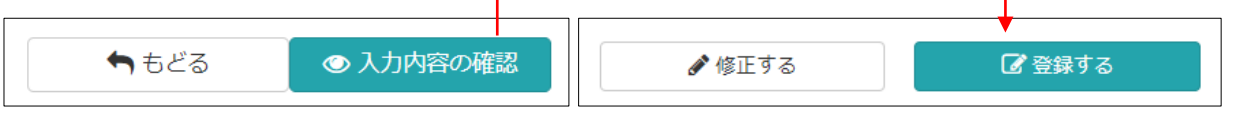

・もどる・修正する:編集画面の最後にあり、入力内容が保存されないまま、前の画面にもどる。

•入力内容の確認 : 入力内容を確認し、登録 (保存) する画面に遷移する。

・登録する:押下すると保存される。編集・アップロードのボタンの下に日時が表示される。

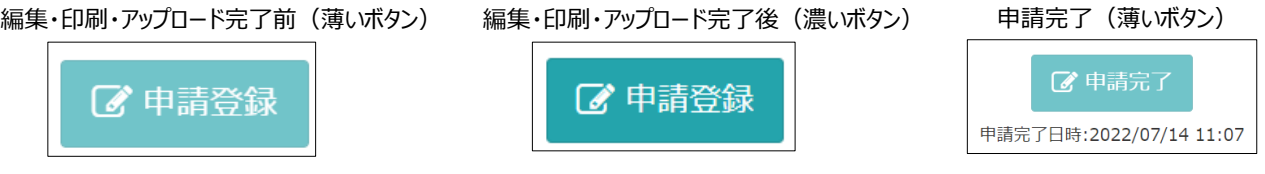

・申請登録:すべての書類の編集、アップロードが完了するまでボタンは薄く表示される。押下しない限り申請完了とは みなされない。押下後は、登録内容の編集、アップロードなどできない。

#### <span id="page-11-0"></span>■更新申請をする

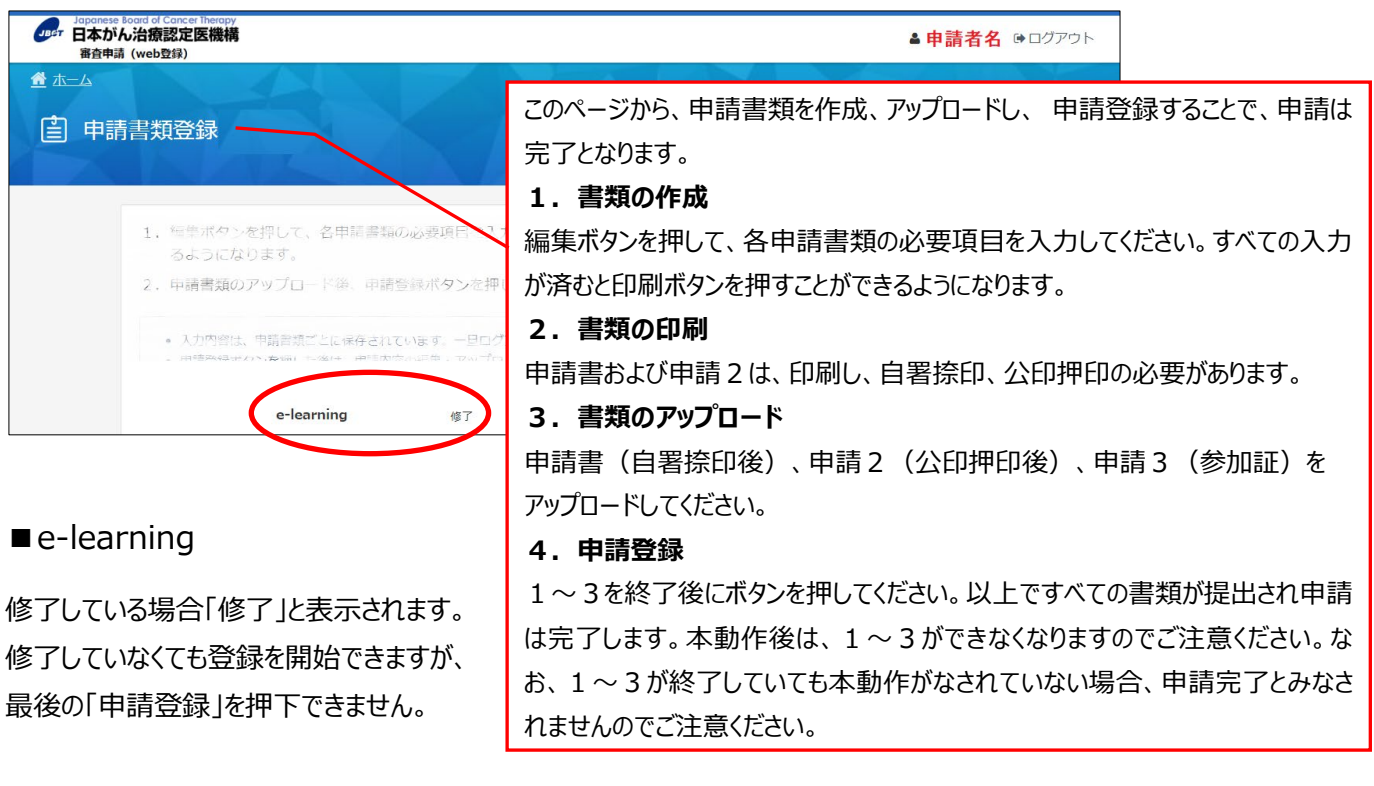

#### <span id="page-11-2"></span><span id="page-11-1"></span>■申請書

編集項目はありません。印刷を押すと PDF がダウンロードされます。日付の記入、自署捺印し、アップロードしてください。

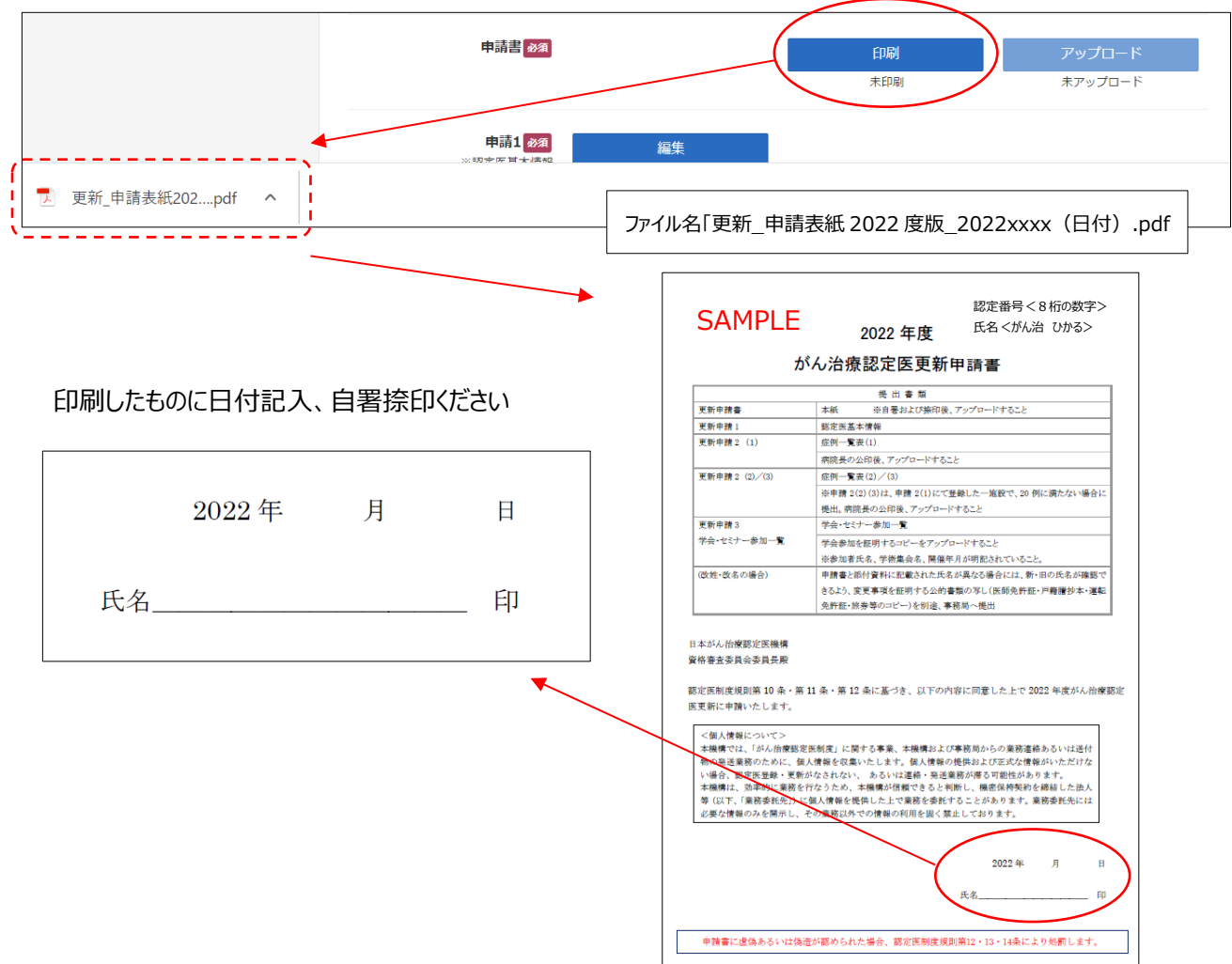

印刷したものに日付記入、自署捺印し、PDF もしくは画像データ(GIF、JPG、PNG)にし、アップロードしてください。 ※カラーの PDF もしくは画像データ推奨

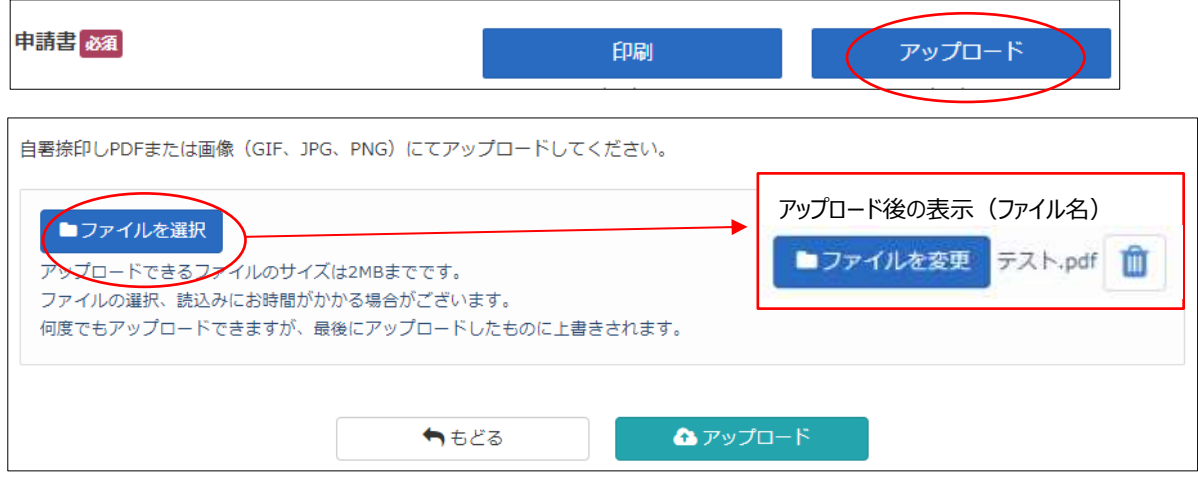

#### ■申請1:認定医基本情報

必要事項(「所属学会」「会員番号」「会員種別」「専門領域の資格」)を編集の上、登録(保存)してください。

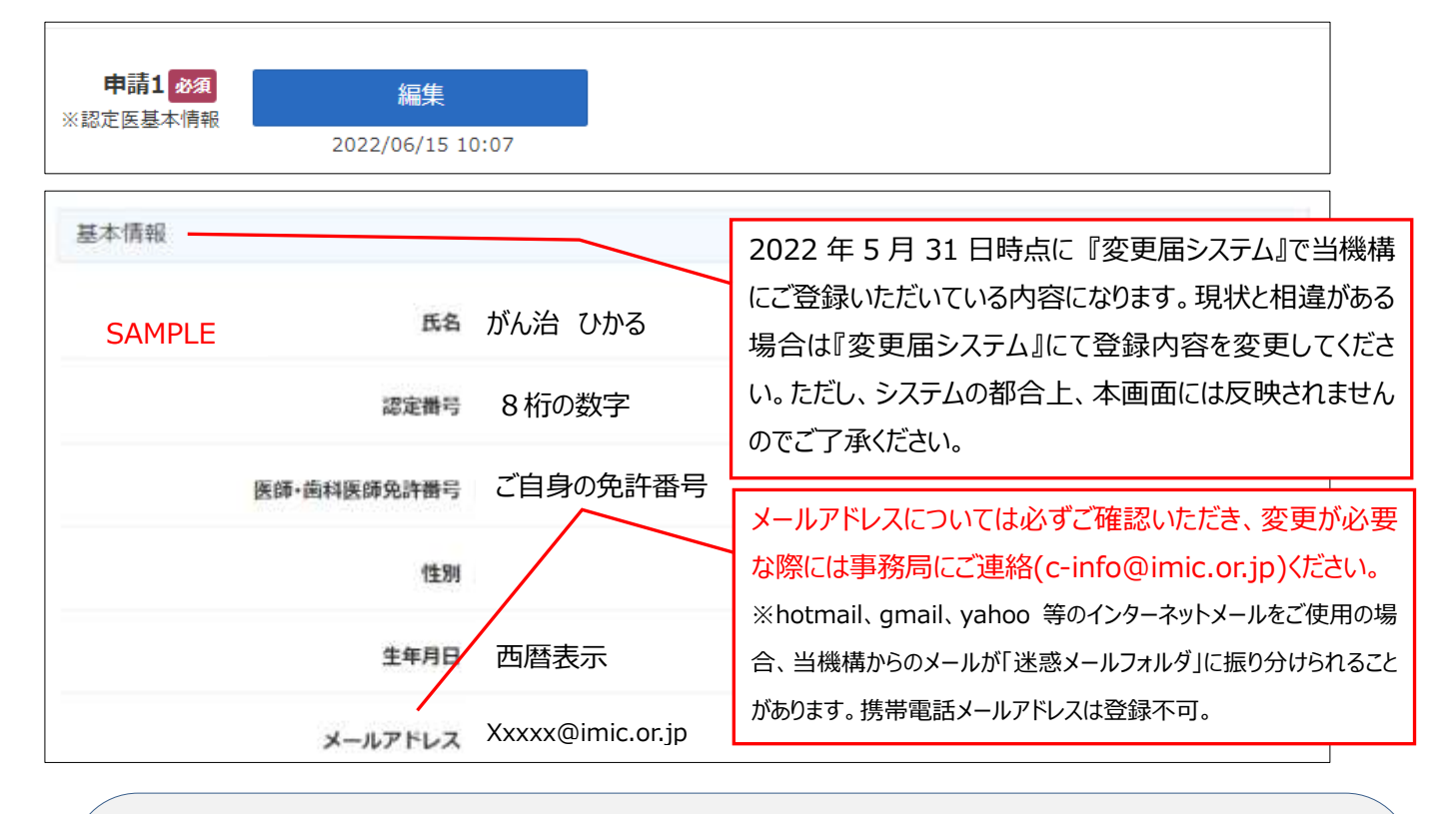

**『変更届システム』 [https://www.jbct.jp/sys\\_auth\\_listap/](https://www.jbct.jp/sys_auth_listap/) (HP ホーム→PICK UP→変更届 (認定医))** ご自身の登録情報を随時確認・変更することができます。「変更届システムの手引き」をご覧のうえ、「登録情報 変 更・確認される方はこちら」ボタンよりログインしてください。

当機構より郵送でのご案内がある場合は、『変更届システム』に登録された送付先にお届けしますので、常に最新 の情報にしてください。ただし、『審査申請システム』に表示される内容は 2022 年 5 月 31 日時点のものであり、以 降『変更届システム』で変更された内容は反映されませんのでご了承ください。

現行の「変更届(認定医)システム」は 2022 年 9 月 30 日(金)18 時にて停止いたします。 以後は、2022 年 10 月中旬以降稼働予定の新しい変更届のシステムにて登録内容を変更く ださい。(詳細は変更届システムのページをご確認ください)

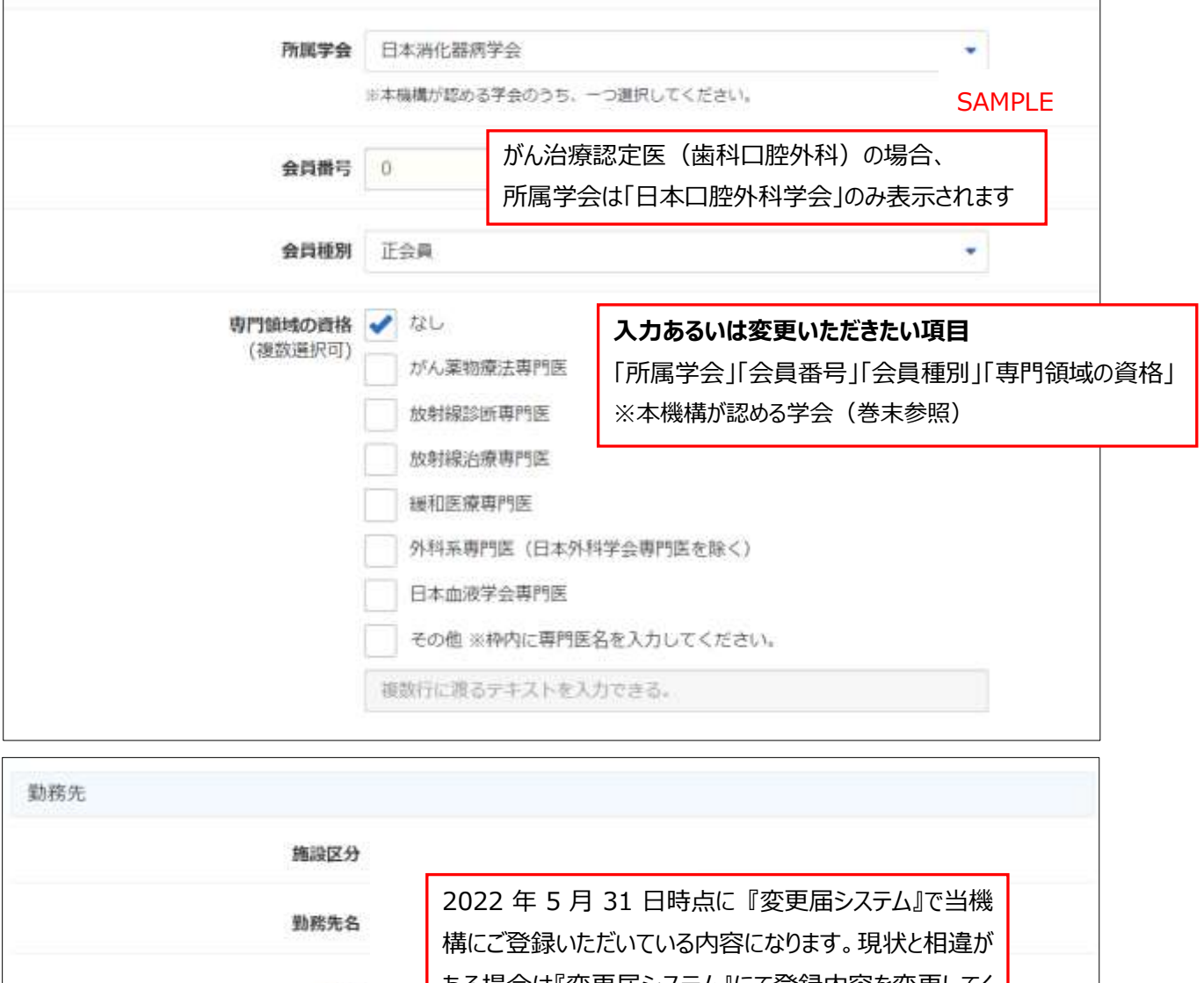

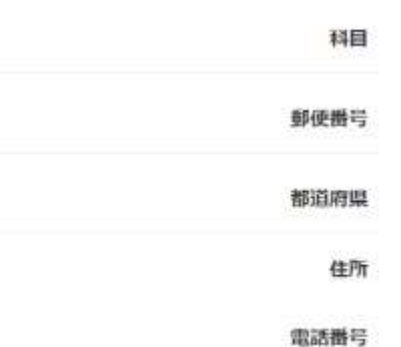

ある場合は『変更届システム』にて登録内容を変更してく ださい。ただし、システムの都合上、本画面には反映され ませんのでご了承ください。

> 現行の「変更届(認定医)システム」は 2022年9月30日 (金) 18 時にて停止いたします。以後は、2022 年 10 月中旬以降稼 働予定の新しい変更届のシステムにて登録内容を変更くださ い。(詳細は変更届システムのページをご確認ください)

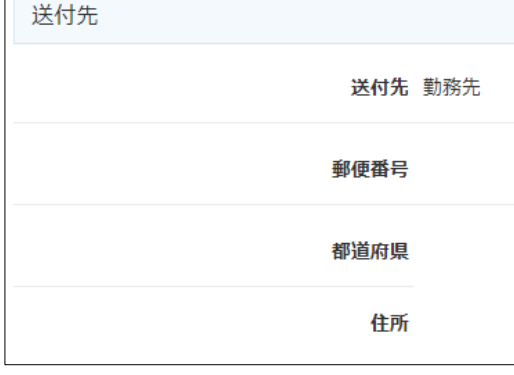

送付先を勤務先にしている場合、郵便番号以下は表示が ありません。別途を選択されている場合、登録いただいてい る送付先が表示されます。 送付先 別途 (下欄で指定) いずれも 2022 年 5 月 31 日時点に 『変更届システム』 で当機構にご登録いただいている内容になります。現状と 相違がある場合は『変更届システム』にて登録内容を変更 してください。ただし、システムの都合上、本画面には反映さ れませんのでご了承ください。

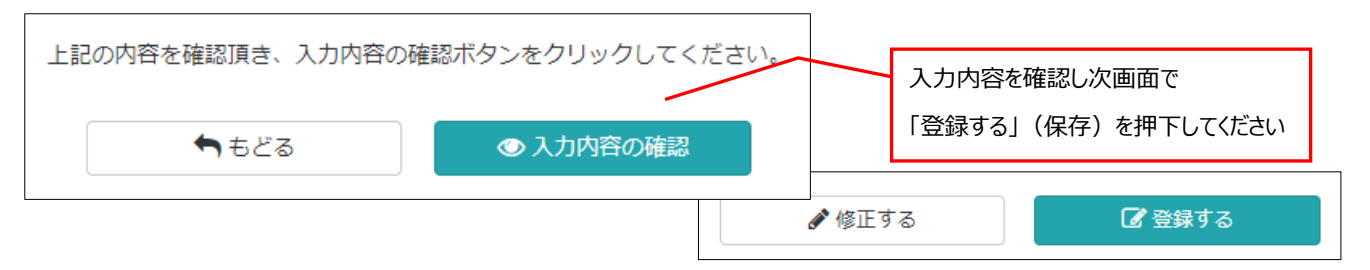

#### <span id="page-14-0"></span>■申請2 (1): 症例登録

前回認定日(初回認定日あるいは前回更新日)から申請時までの期間に、**本機構の定めるがん診療**(※参照) を担当医として 20 症例以上(入院・外来問わず、予備を含め 25 例まで)、登録してください。編集、印刷(公印 押印)、アップロードが必要です。

※2022 年度「がん診療」に該当する症例 審査基準 (更新申請者用)

[https://www.jbct.jp/Portals/0/Linkdata/doctor/Renew/criterion\\_renew.pdf](https://www.jbct.jp/Portals/0/Linkdata/doctor/Renew/criterion_renew.pdf)

日本がん治療認定医機構 HP ホーム → 認定医の更新 → 【2022 年度】更新申請資格 →

STEP3 【2022 年度】更新申請資格の確認 → (3)

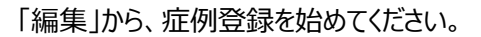

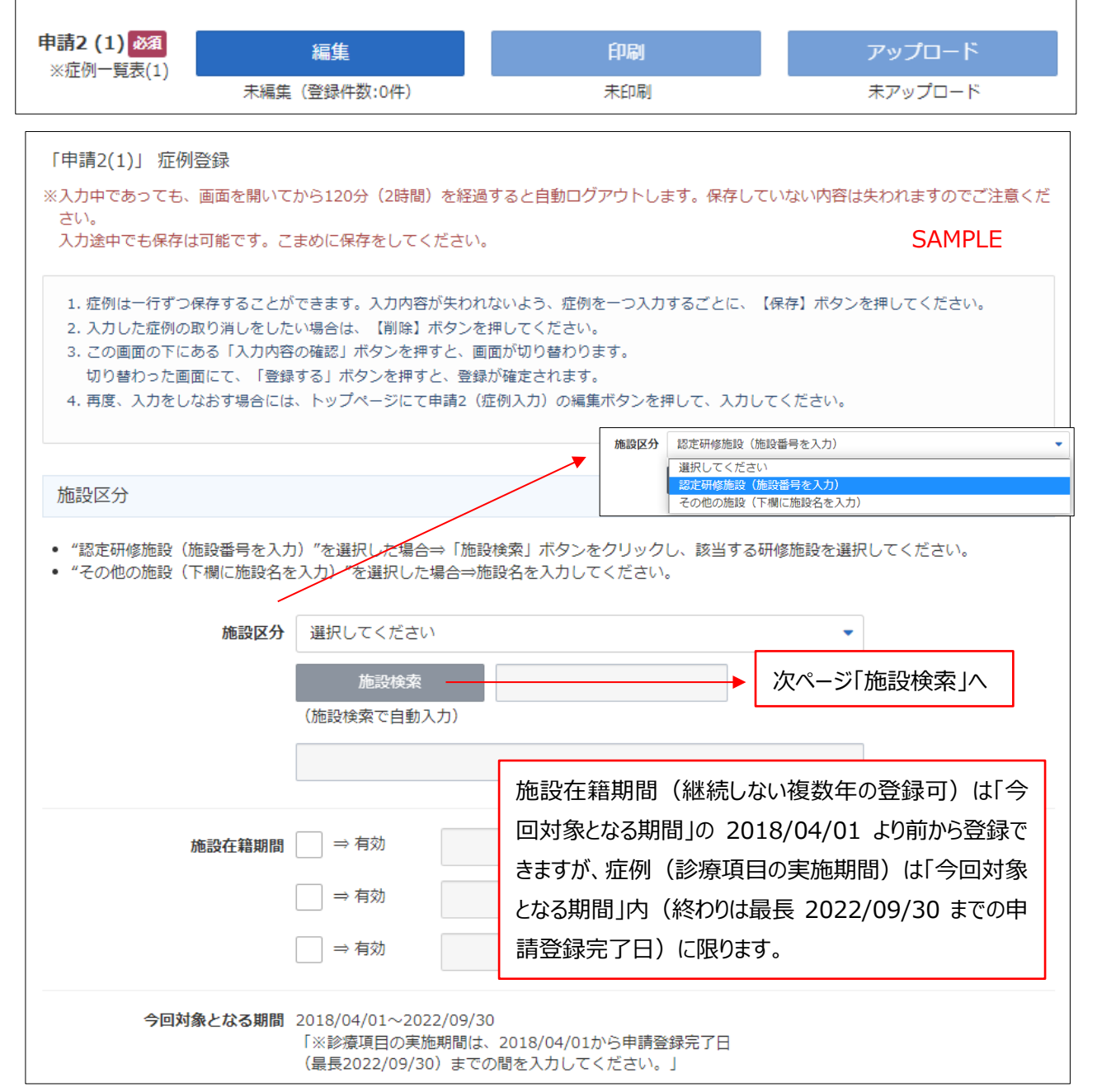

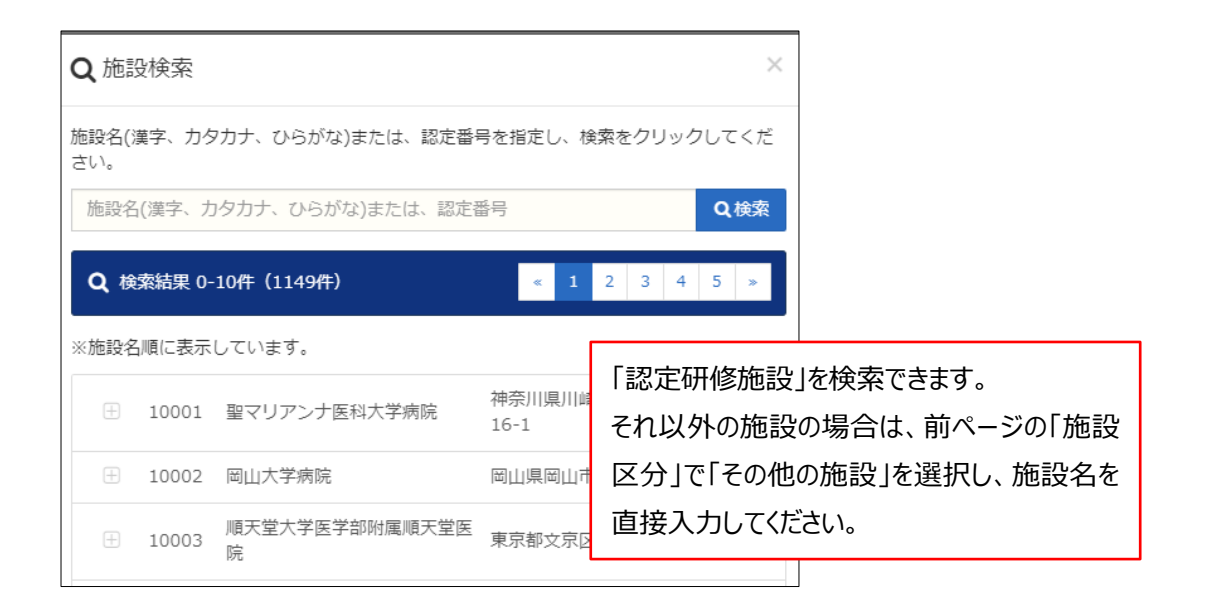

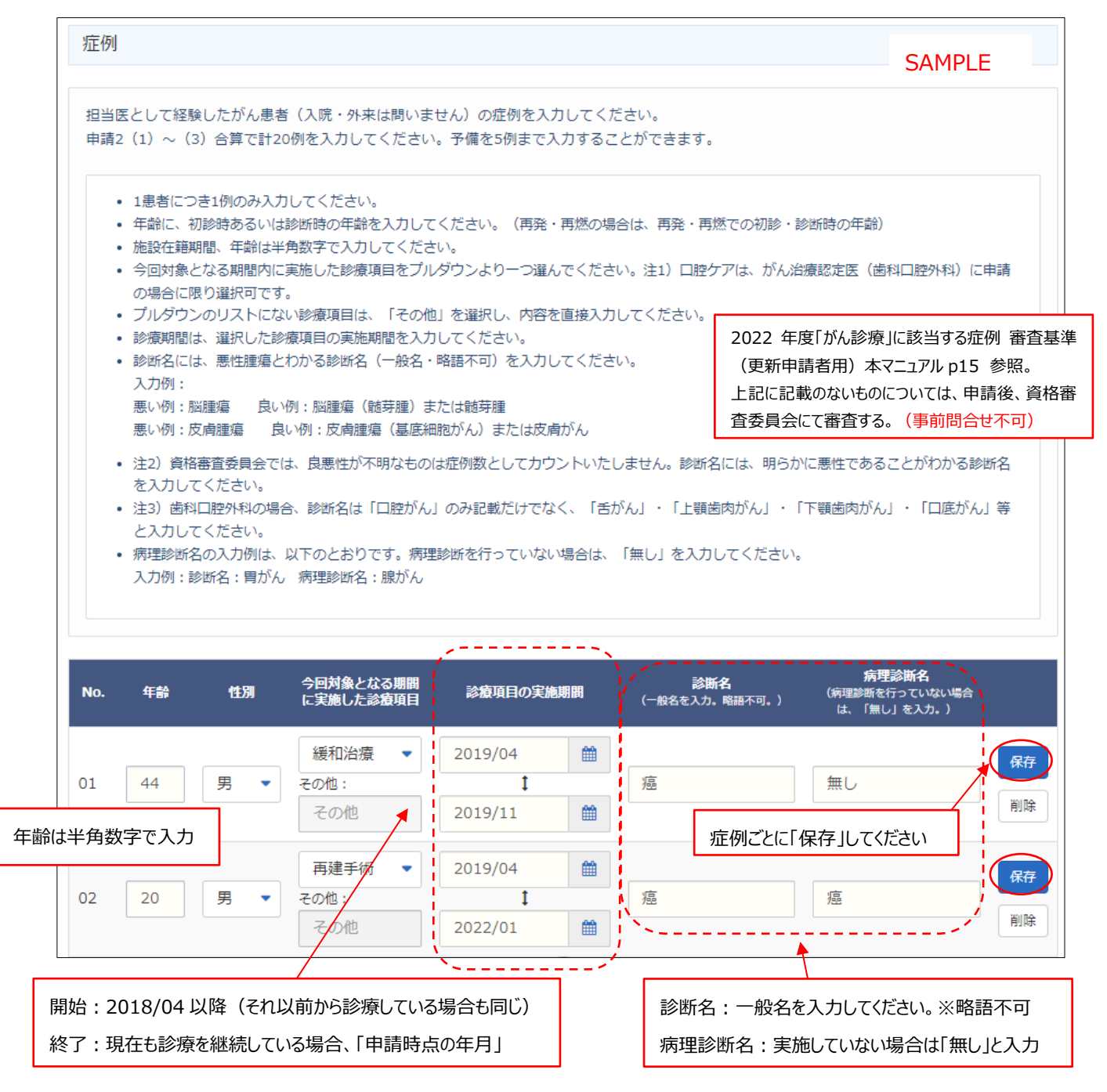

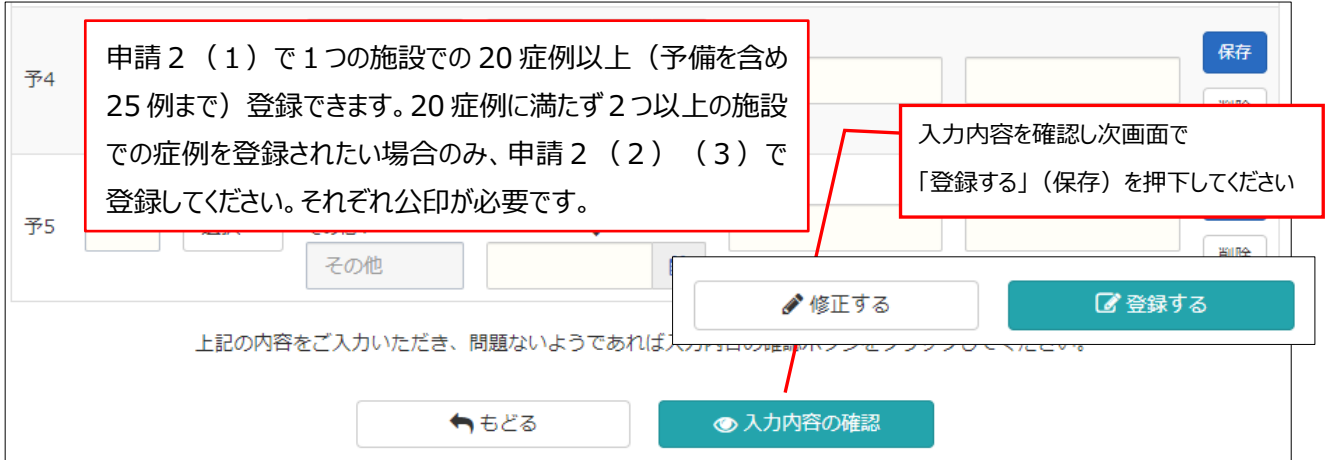

「印刷」を押すと PDF がダウンロードされます。「印刷」は症例の登録が合計 20件 (申請2 (1)のみ、もしくは (2) (3)を含め)を超えないと動作可能(濃いボタン)になりません。

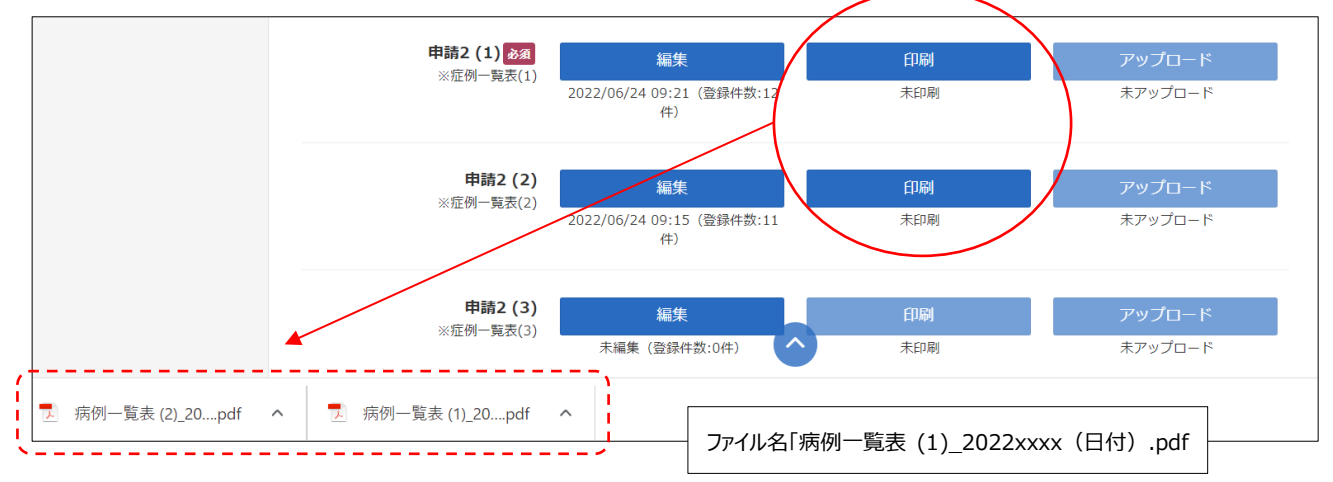

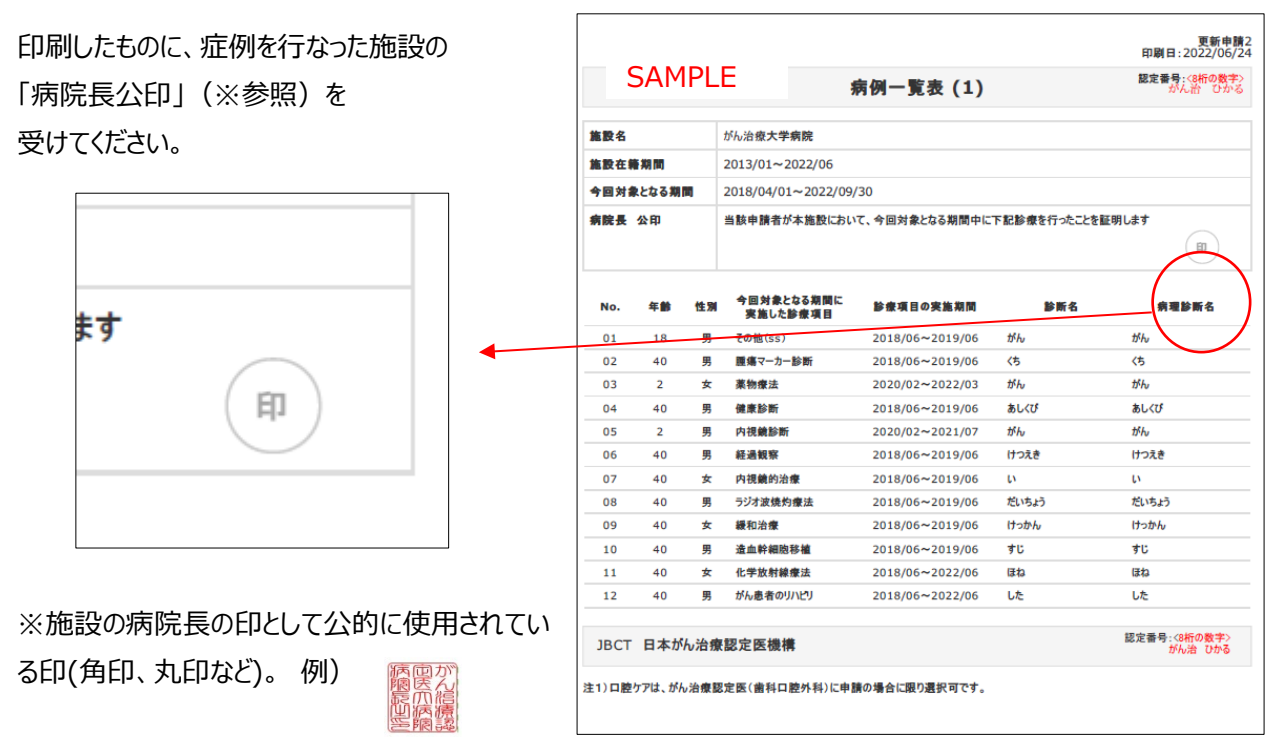

施設に病院長公印がない、または病院長の認印などを

公印として使用されている場合は事務局までメールでご連絡ください。

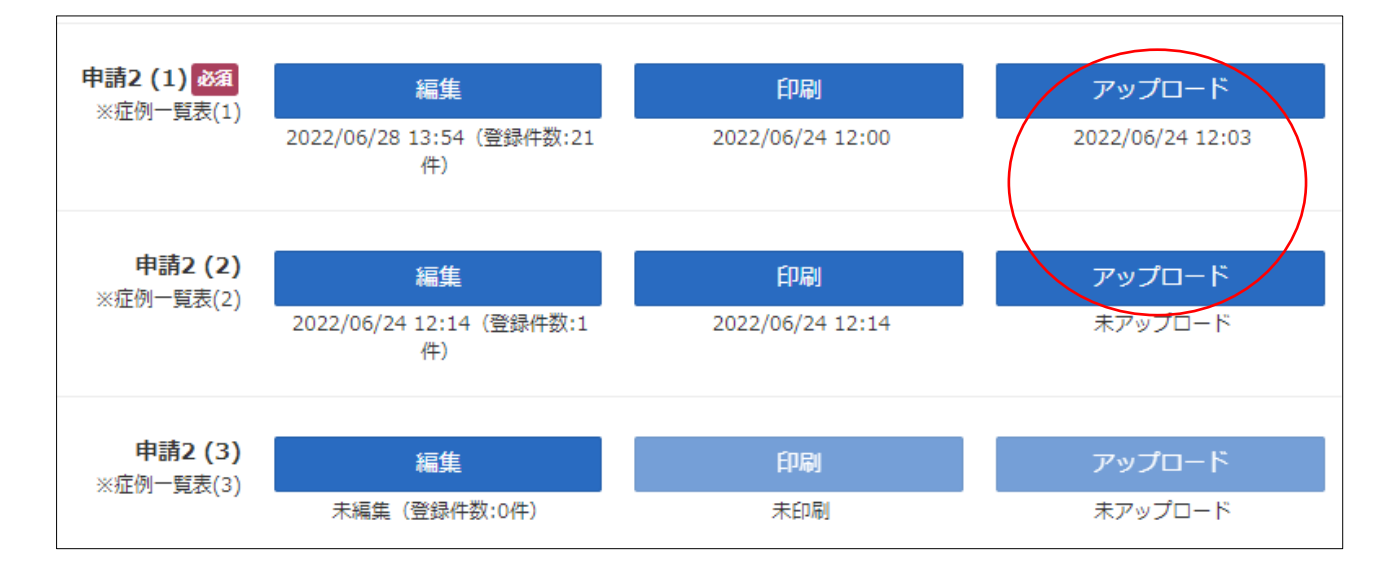

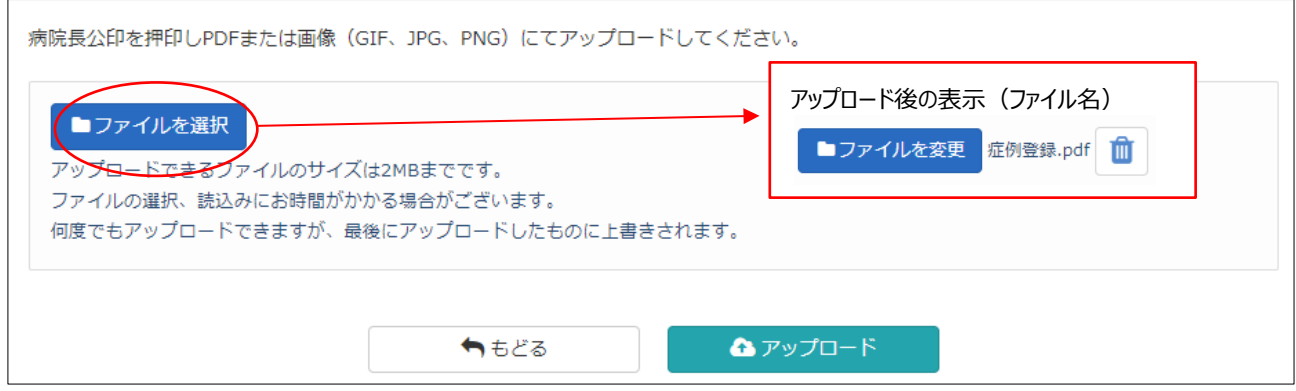

#### <span id="page-17-0"></span>■申請2 (2) (3) :症例登録

申請2(1)で1つの施設での 20 症例以上(予備を含め 25 例まで)登録できますが、20 症例に満たず2つ以 上の施設での症例を登録されたい場合のみ、申請2 (2) (3) で登録してください。登録方法は、申請2 (1) と同じです。印刷したものに「病院長公印」を受けてください。

#### <span id="page-17-1"></span>■申請3:学会/セミナー参加

前回認定日(初回認定日あるいは前回更新日)から申請時までの期間に、**本機構が認めた学会の学術集会** (※参照)の中から参加したものを合計 3 つ登録してください。編集、参加証のアップロードが必要です。

※学術単位として認定された学会の学術集会 (2022 度更新申請者用)

[https://www.jbct.jp/Portals/0/Linkdata/doctor/renew/r\\_academic\\_meeting.pdf](https://www.jbct.jp/Portals/0/Linkdata/doctor/renew/r_academic_meeting.pdf)

日本がん治療認定医機構 HP ホーム → 認定医の更新 → 【2022 年度】更新申請資格 →

STEP3 【2022 年度】更新申請資格の確認 → (4)

「編集」から、登録を始めてください。

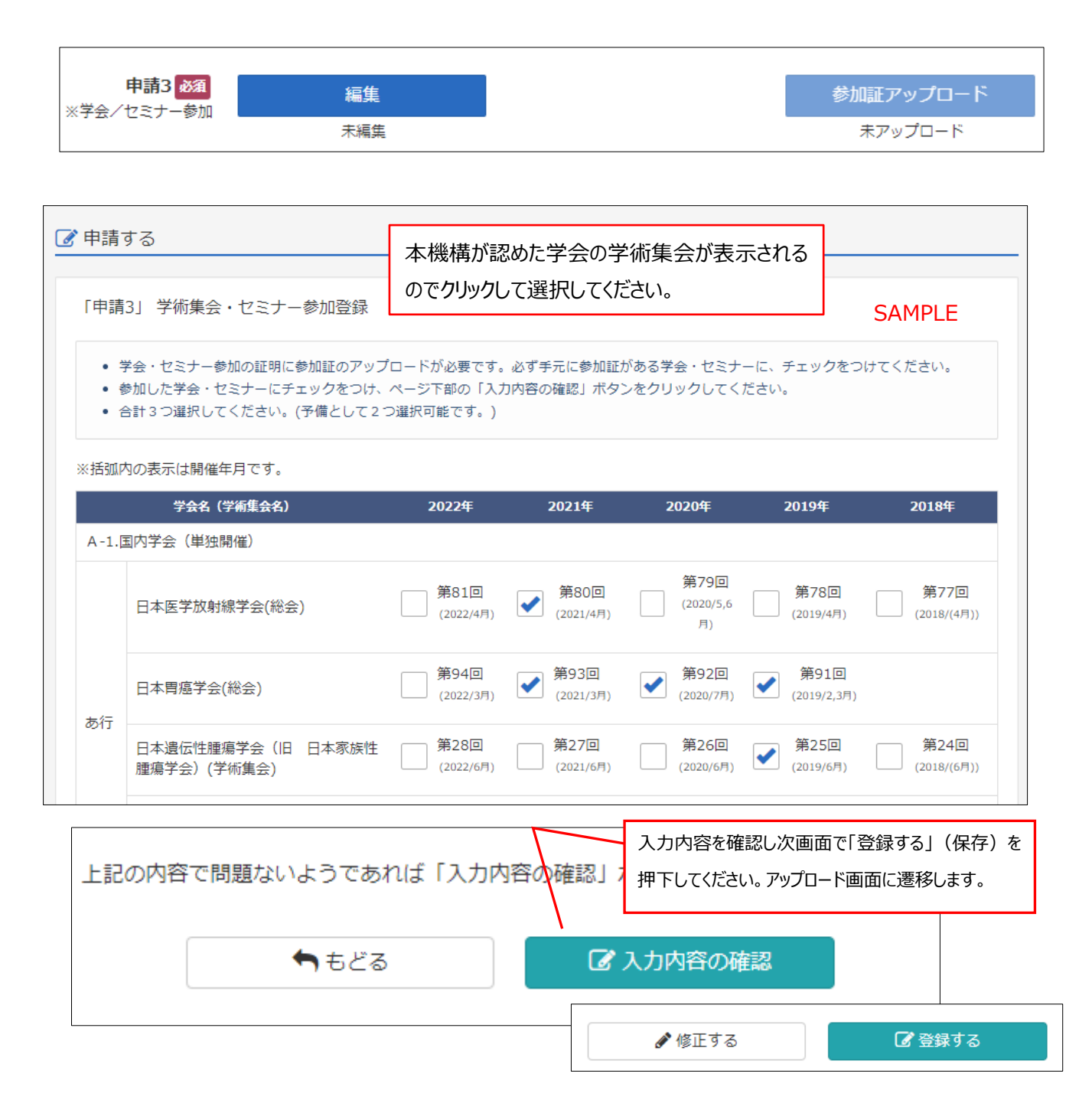

#### 選択した学会の参加証(※次ページ参照)をアップロードしてください。

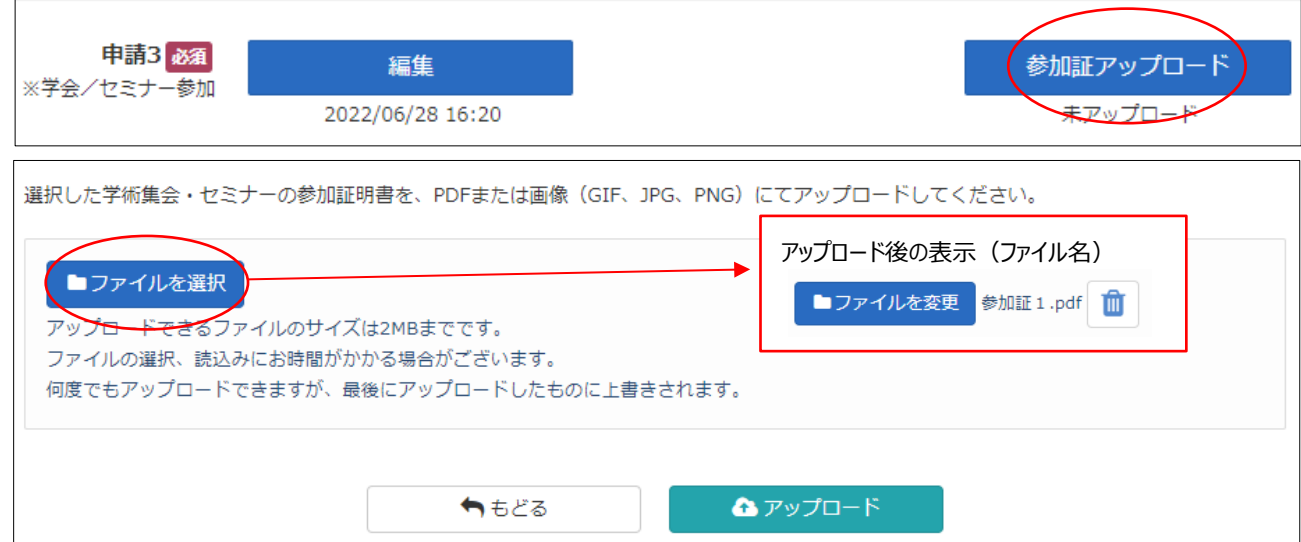

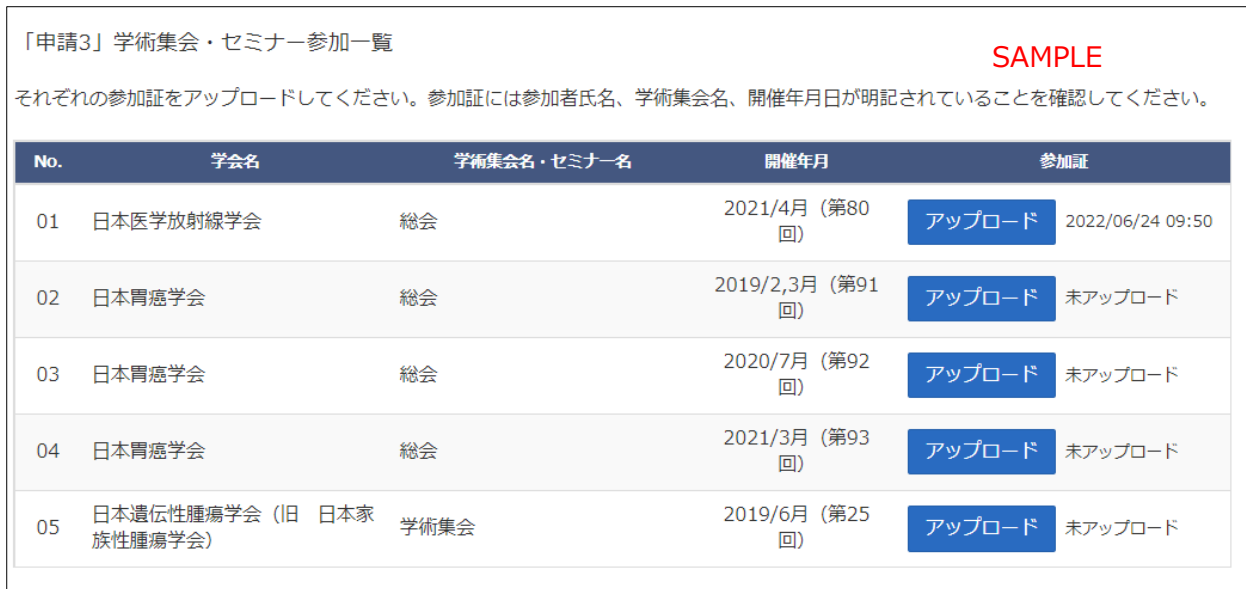

#### 参加証について

※参加者氏名、学術集会・セミナー名、開催年月日が明記されていること(名字のみ、会員番号のみ記載は不可)

「参加証」がない場合は、次のいずれかでも可。

・各学会による再発行の「参加証明書(学会印要)」 → (可1)

・各学会『会員ページの受講記録画面』 (学会 URL がフッターなどで確認できるようにすること) → (可2)

注)いかなる発表形式(口演、ポスターセッション)の抄録、プログラムなど、および領収書は不可。

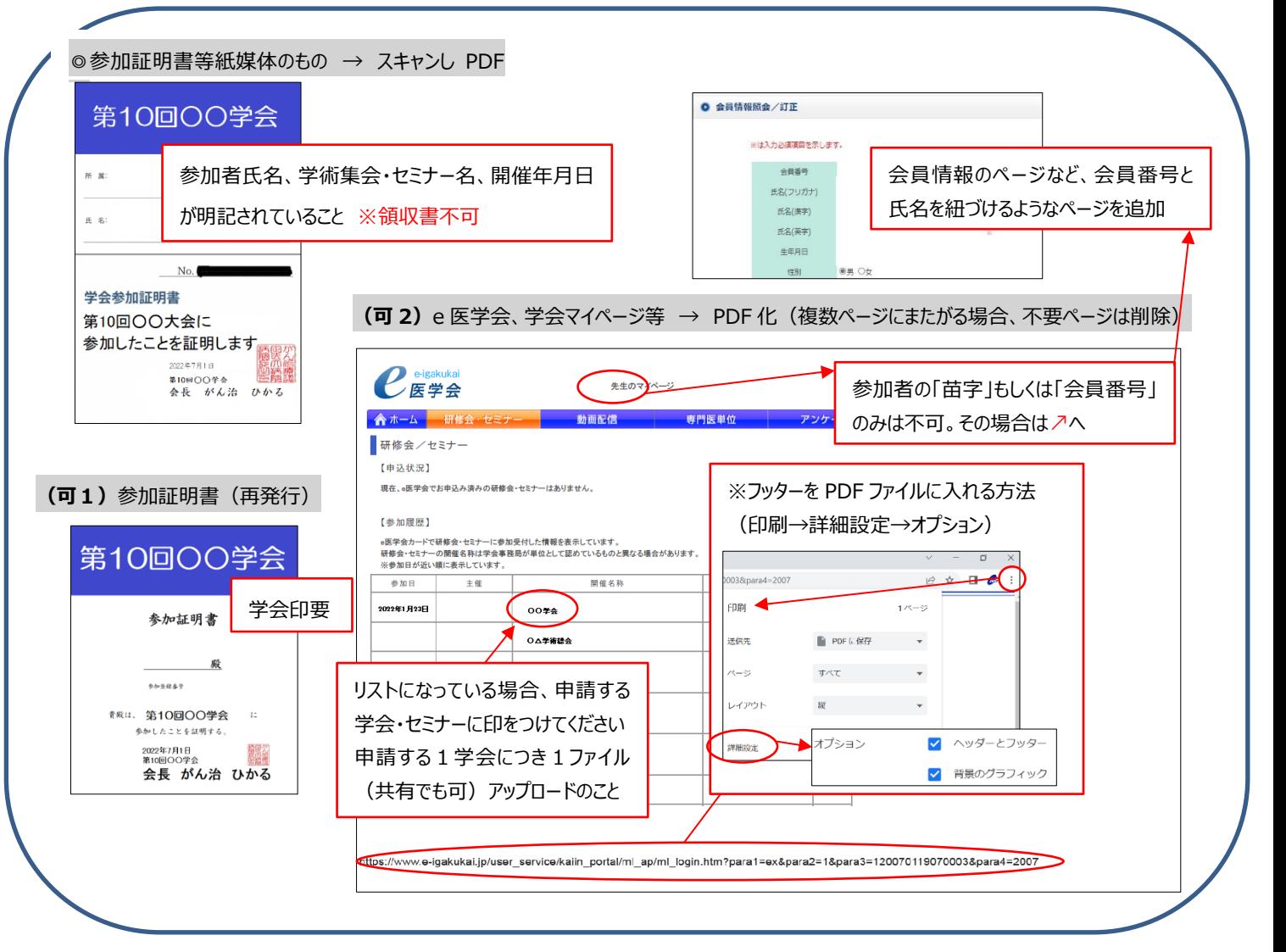

<span id="page-20-0"></span>■その他1、その他2

以下の書類のみ受け付けます。

- a. 氏名変更の際の公的書類の写し (医師免許証・戸籍謄抄本・運転免許証・旅券等のコピー)
- b. 緩和ケア研修会の修了証(過去に提出済の場合不要)
- c. 事務局から指示を受けた書類

※a~c 以外にアップロードされても受け付けません。

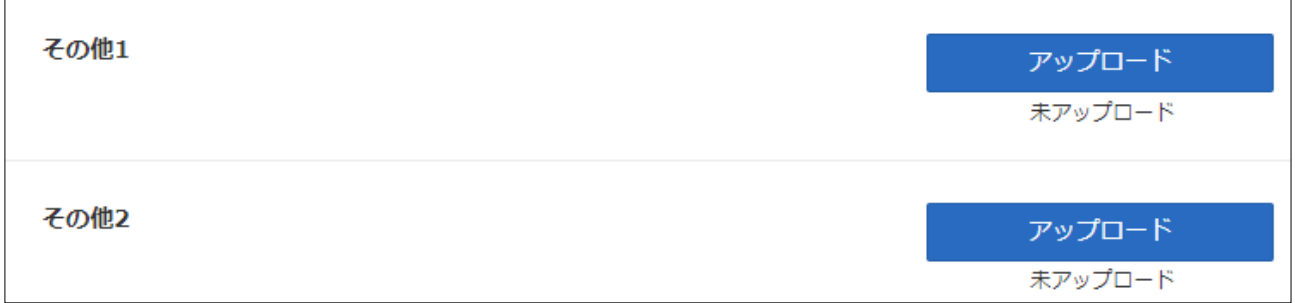

#### <span id="page-20-1"></span>3)申請書類登録を完了する

#### <span id="page-20-2"></span>■申請登録

e-learning 修了、全ての申請書類の編集、印刷、アップロードが修了したら、「申請登録」ボタンが動作可能(濃く 表示)になります。本ボタンを押すことで、書類が提出され申請が完了し、申請完了ボタンになります。本動作後は、 申請内容の編集・アップロードはできなくなりますのでご注意ください。

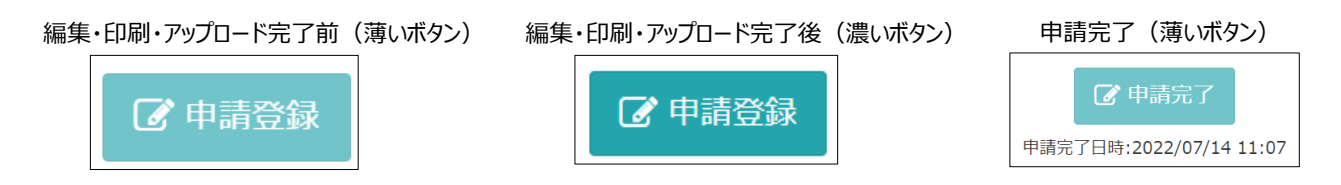

注) アップロード後に、再度、「編集」や「印刷」ボタンを押下すると、「申請登録」ボタンが押せない(薄い表示)になり ます。その場合は、再度、最新の書類をアップロード後に申請登録ボタンを押下ください。

#### <span id="page-21-0"></span>■申請登録完了の確認

編集、印刷、アップロード、申請登録ボタンが申請完了ボタンになり、押下した日時が表示されます。印刷ボタンのみ動 作可能(濃いボタン)です。このような画面表示であれば、申請登録が完了しています。

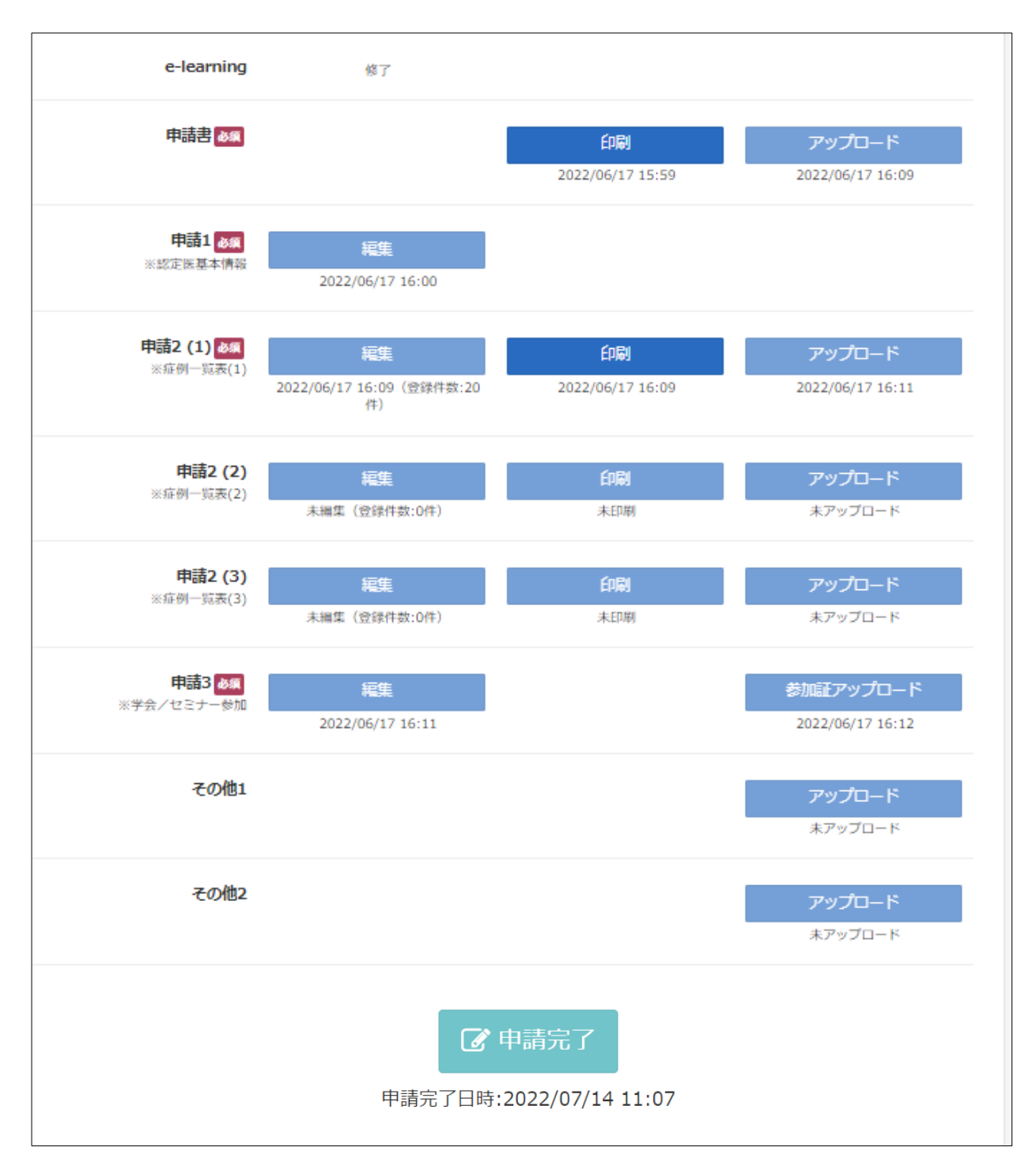

- 構成三学会
- 
- 日本癌学会 2 日本癌治療学会 3 日本臨床腫瘍学会
	-
- 「日本専門医機構」に定められている基本領域の学会 (計 18 学会)
- 日本医学放射線学会 日本眼科学会 日本形成外科学会 日本外科学会 日本産科婦人科学会 日本小児科学会 日本耳鼻咽喉科学会 日本整形外科学会 日本精神神経学会 日本内科学会 日本脳神経外科学会 日本泌尿器科学会

● その他の学会 (計49学会)

- 日本胃癌学会 日本遺伝性腫瘍学会 24 日本クターベンショルディング 一学会 日本化学療法学会 日本核医学会 日本がん検診・診断学会 日本肝臓学会 日本肝胆膵外科学会 日本緩和医療学会 日本気管食道科学会 日本胸部外科学会 日本血液学会 日本口腔科学会 日本口腔外科学会 日本口腔腫瘍学会 日本甲状腺学会 日本甲状腺外科学会 日本呼吸器学会 日本呼吸器外科学会 日本呼吸器内視鏡学会 日本サイコオンコロジー学会 日本在宅医療連合学会 日本サルコーマ治療研究学会 日本消化器がん検診学会 日本消化器外科学会 日本消化器内視鏡学会 日本消化器病学会 日本小児外科学会 日本小児血液・がん学会 日本食道学会 日本人類遺伝学会 日本大腸肛門病学会 日本頭頸部癌学会 日本頭頸部外科学会
- 日本皮膚科学会 日本病理学会 日本麻酔科学会 日本臨床検査医学会
- 日本救急医学会
- 日本リハビリテーション医学会
- 日本内分泌学会 日本内分泌外科学会 日本乳癌学会 日本乳癌検診学会 日本脳腫瘍学会 日本肺癌学会 日本泌尿器内視鏡学会 日本泌尿器腫瘍学会 日本皮膚悪性腫瘍学会 日本婦人科がん検診学会 日本婦人科腫瘍学会 日本プライマリ・ケア連合学会 日本ペインクリニック学会
- 日本放射線腫瘍学会
- 日本臨床細胞学会

● 国際学会 (計3学会)

 American Association for Cancer Research American Society of Clinical Oncology European Society for Medical Oncology